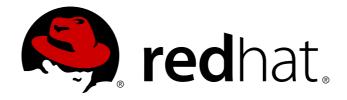

# Red Hat Enterprise Linux 7 SystemTap Beginners Guide

Introduction to SystemTap

William Cohen

Don Domingo

Jacquelynn East

# Red Hat Enterprise Linux 7 SystemTap Beginners Guide

# Introduction to SystemTap

William Cohen Red Hat Performance Tools wcohen@redhat.com

Don Domingo Red Hat Engineering Content Services ddomingo@redhat.com

Jacquelynn East Red Hat Engineering Content Services jeast@redhat.com

# **Legal Notice**

Copyright © 2014 Red Hat, Inc. and others.

This document is licensed by Red Hat under the <u>Creative Commons Attribution-ShareAlike 3.0 Unported License</u>. If you distribute this document, or a modified version of it, you must provide attribution to Red Hat, Inc. and provide a link to the original. If the document is modified, all Red Hat trademarks must be removed.

Red Hat, as the licensor of this document, waives the right to enforce, and agrees not to assert, Section 4d of CC-BY-SA to the fullest extent permitted by applicable law.

Red Hat, Red Hat Enterprise Linux, the Shadowman logo, JBoss, MetaMatrix, Fedora, the Infinity Logo, and RHCE are trademarks of Red Hat, Inc., registered in the United States and other countries.

Linux ® is the registered trademark of Linus Torvalds in the United States and other countries.

Java  $\ensuremath{\mathbb{R}}$  is a registered trademark of Oracle and/or its affiliates.

XFS ® is a trademark of Silicon Graphics International Corp. or its subsidiaries in the United States and/or other countries.

 $MySQL \otimes is a registered trademark of MySQL AB in the United States, the European Union and other countries.$ 

Node.js ® is an official trademark of Joyent. Red Hat Software Collections is not formally related to or endorsed by the official Joyent Node.js open source or commercial project.

The OpenStack ® Word Mark and OpenStack Logo are either registered trademarks/service marks or trademarks/service marks of the OpenStack Foundation, in the United States and other countries and are used with the OpenStack Foundation's permission. We are not affiliated with, endorsed or sponsored by the OpenStack Foundation, or the OpenStack community.

All other trademarks are the property of their respective owners.

#### **Abstract**

This guide provides basic instructions on how to use SystemTap to monitor different subsystems of Red Hat Enterprise Linux 7 in finer detail. The SystemTap Beginners Guide is recommended for users who have taken RHCT or have a similar level of expertise in Red Hat Enterprise Linux 7.

# **Table of Contents**

| Preface                                                                                                    | 2                                |
|----------------------------------------------------------------------------------------------------|----------------------------------|
| Chapter 1. Introduction 1.1. Documentation Goals 1.2. SystemTap Capabilities                                                                                                    | <b>3</b><br>3                    |
| Chapter 2. Using SystemTap  2.1. Installation and Setup  2.2. Generating Instrumentation for Other Computers  2.3. Running SystemTap Scripts                                                          | <b>5</b><br>5<br>7<br>9          |
| Chapter 3. Understanding How SystemTap Works 3.1. Architecture 3.2. SystemTap Scripts 3.3. Basic SystemTap Handler Constructs 3.4. Associative Arrays 3.5. Array Operations in SystemTap 3.6. Tapsets | 13<br>13<br>20<br>27<br>28<br>34 |
| Chapter 4. User-Space Probing 4.1. User-Space Events 4.2. Accessing User-Space Target Variables 4.3. User-Space Stack Backtraces                                                                      | 35<br>35<br>36<br>37             |
| Chapter 5. Useful SystemTap Scripts 5.1. Network 5.2. Disk 5.3. Profiling 5.4. Identifying Contended User-Space Locks                                                                                 | 39<br>46<br>55<br>64             |
| Chapter 6. Understanding SystemTap Errors                                                                                                    | <b>66</b> 68                     |
| Chapter 7. References                                                                                                    | 69                               |
| Revision History                                                                                                    | 70                               |

# **Preface**

# **Chapter 1. Introduction**

SystemTap is a tracing and probing tool that allows users to study and monitor the activities of the computer system (particularly, the kernel) in fine detail. It provides information similar to the output of tools like **netstat**, **ps**, **top**, and **iostat**; however, SystemTap is designed to provide more filtering and analysis options for collected information.

Report a bug

# 1.1. Documentation Goals

SystemTap provides the infrastructure to monitor the running Linux kernel for detailed analysis. This can assist administrators and developers in identifying the underlying cause of a bug or performance problem.

Without SystemTap, monitoring the activity of a running kernel would require a tedious instrument, recompile, install, and reboot sequence. SystemTap is designed to eliminate this, allowing users to gather the same information by running user-written SystemTap scripts.

However, SystemTap was initially designed for users with intermediate to advanced knowledge of the kernel. This makes SystemTap less useful to administrators or developers with limited knowledge of and experience with the Linux kernel. Moreover, much of the existing SystemTap documentation is similarly aimed at knowledgeable and experienced users. This makes learning the tool similarly difficult.

To lower these barriers the SystemTap Beginners Guide was written with the following goals:

- To introduce users to SystemTap, familiarize them with its architecture, and provide setup instructions.
- To provide pre-written SystemTap scripts for monitoring detailed activity in different components of the system, along with instructions on how to run them and analyze their output.

Report a bug

# 1.2. SystemTap Capabilities

- ▶ Flexibility: SystemTap's framework allows users to develop simple scripts for investigating and monitoring a wide variety of kernel functions, system calls, and other events that occur in kernel-space. With this, SystemTap is not so much a *tool* as it is a system that allows you to develop your own kernel-specific forensic and monitoring tools.
- ▶ Ease-Of-Use: as mentioned earlier, SystemTap allows users to probe kernel-space events without having to resort to instrument, recompile, install, and reboot the kernel.

Most of the SystemTap scripts enumerated in <u>Chapter 5</u>, <u>Useful SystemTap Scripts</u> demonstrate system forensics and monitoring capabilities not natively available with other similar tools (such as **top**, **oprofile**, or **ps**). These scripts are provided to give readers extensive examples of the application of SystemTap, which in turn will educate them further on the capabilities they can employ when writing their own SystemTap scripts.

#### Limitations

The current iteration of SystemTap allows for a multitude of options when probing kernel-space events for a wide range of kernels. However, SystemTap's ability to probe user-space events is dependent on kernel support (the Utrace mechanism) that is unavailable in many kernels. Thus, only some kernel versions support user-space probing. At present, the developmental efforts of the SystemTap community are geared towards improving SystemTap's user-space probing capabilities.

Report a bug

# **Chapter 2. Using SystemTap**

This chapter instructs users on how to install SystemTap, and provides an introduction on how to run SystemTap scripts.

Report a bug

# 2.1. Installation and Setup

To deploy SystemTap, install the SystemTap packages along with the corresponding set of **-devel**, **-debuginfo** and **-debuginfo-common** packages for the kernel. If the system has multiple kernels installed, and you wish to use SystemTap on more than one kernel, install the **-devel** and **-debuginfo** packages for *each* of those kernel versions.

These procedures will be discussed in detail in the following sections.

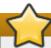

# **Important**

Many users confuse **-debuginfo** with **-debug**. Remember that the deployment of SystemTap requires the installation of the **-debuginfo** package of the kernel, not the **-debug** version of the kernel.

# Report a bug

# 2.1.1. Installing SystemTap

To deploy SystemTap, install the following RPMs:

- systemtap
- » systemtap-runtime

Assuming that yum is installed in the system, these two RPMs can be installed with yum install systemtap systemtap-runtime. Before SystemTap can be used, install the required kernel information RPMs. On modern systems running the stap-prep command will install them all. If this does not work, use manual installation as described below.

Report a bug

# 2.1.2. Installing Required Kernel Information RPMs Manually

SystemTap needs information about the kernel in order to place instrumentation in it (that is, probe it). This information also allows SystemTap to generate the code for the instrumentation. This information is contained in the matching <code>-devel</code>, <code>-debuginfo</code>, and <code>-debuginfo-common</code> packages for your kernel. The necessary <code>-devel</code> and <code>-debuginfo</code> packages for the ordinary "vanilla" kernel are as follows:

- kernel-debuginfo
- » kernel-debuginfo-common
- » kernel-devel

Likewise, the necessary packages for the PAE kernel would be **kernel-PAE-debuginfo**, **kernel-PAE-debuginfo**-common, and **kernel-PAE-devel**.

To determine what kernel your system is currently using, use:

uname -r

For example, to use SystemTap on kernel version **2.6.18-53.el5** on an i686 machine, download and install the following RPMs:

- » kernel-debuginfo-2.6.18-53.1.13.el5.i686.rpm
- » kernel-debuginfo-common-2.6.18-53.1.13.el5.i686.rpm
- kernel-devel-2.6.18-53.1.13.el5.i686.rpm

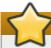

# **Important**

The version, variant, and architecture of the **-devel**, **-debuginfo** and **-debuginfo-common** packages must match the kernel you wish to probe with SystemTap *exactly*.

The easiest way to install the required kernel information packages is through yum install and debuginfo-install commands. debuginfo-install is included with later versions of the yum-utils package (for example, version 1.1.10), and also requires an appropriate yum repository from which to download and install -debuginfo/-debuginfo-common packages. Install the required -devel, -debuginfo, and -debuginfo-common packages for the kernel.

With the appropriate software repositories are enabled, install the corresponding packages for a specific kernel using **yum** with the following commands:

- yum install kernelname-devel-version
- debuginfo-install kernelname-version

Replace *kernelname* with the appropriate kernel variant name (for example, *kernel-PAE*), and *version* with the target kernel's version. For example, to install the required kernel information packages for the *kernel-PAE-2.6.18-53.1.13.el5* kernel, run:

- yum install kernel-PAE-devel-2.6.18-53.1.13.el5
- Debuginfo-install kernel-PAE-2.6.18-53.1.13.el5

With Red Hat Enterprise Linux 7 system registered into CDN all needed channels, or repositories in the CDN speak, are available by default. Running the **stap-prep** command is sufficient to install all required kernel information RPMs. The **stap-prep** command will temporarily enable any repositories that are needed and available but temporarily disabled by default during its operation.

Once the required packages have been manually downloaded to the machine, install the RPMs by running rpm --force -ivh package\_names.

Report a bug

# 2.1.3. Initial Testing

If the kernel to be probed with SystemTap is currently in use, it is possible to immediately test whether the deployment was successful. If not, reboot and load the appropriate kernel.

To start the test, run the command stap -v -e 'probe vfs.read {printf("read performed\n"); exit()}'. This command instructs SystemTap to print read performed then exit properly once a virtual file system read is detected. If the SystemTap deployment was successful, the output is similar to the following:

```
Pass 1: parsed user script and 45 library script(s) in 340usr/0sys/358real ms. Pass 2: analyzed script: 1 probe(s), 1 function(s), 0 embed(s), 0 global(s) in 290usr/260sys/568real ms. Pass 3: translated to C into "/tmp/stapiArgLX/stap_e5886fa50499994e6a87aacdc43cd392_399.c" in 490usr/430sys/938real ms. Pass 4: compiled C into "stap_e5886fa50499994e6a87aacdc43cd392_399.ko" in 3310usr/430sys/3714real ms. Pass 5: starting run. read performed Pass 5: run completed in 10usr/40sys/73real ms.
```

The last three lines of the output (that is, beginning with **Pass 5**) indicate that SystemTap was able to successfully create the instrumentation to probe the kernel, run the instrumentation, detect the event being probed (in this case, a virtual file system read), and execute a valid handler (print text then close it with no errors).

Report a bug

# 2.2. Generating Instrumentation for Other Computers

When users run a SystemTap script, SystemTap builds a kernel module out of that script. SystemTap then loads the module into the kernel, allowing it to extract the specified data directly from the kernel (refer to Section 3.1, "Architecture" in Section 3.1, "Architecture" for more information).

Normally, however, SystemTap scripts can only be run on systems where SystemTap is deployed (as in Section 2.1, "Installation and Setup"). This means that to run SystemTap on ten systems, SystemTap must be deployed on *all* those systems. In some cases, this may be neither feasible nor desired. For instance, corporate policy may prohibit an administrator from installing RPMs that provide compilers or debug information on specific machines, which will prevent the deployment of SystemTap.

To work around this, use *cross-instrumentation*. Cross-instrumentation is the process of generating SystemTap instrumentation module from a SystemTap script on one computer to be used on another computer. This process offers the following benefits:

- ▶ The kernel information packages for various machines can be installed on a single host machine.
- ▶ Each *target machine* only needs one RPM to be installed to use the generated SystemTap instrumentation module: **systemtap-runtime**.

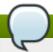

# Note

For the sake of simplicity, we will be using the following terms throughout this section:

- instrumentation module the kernel module built from a SystemTap script; that is, the SystemTap module is built on the host system, and will be loaded on the target kernel of target system.
- host system the system on which the instrumentation modules (from SystemTap scripts) are compiled, to be loaded on target systems.
- target system the system for which the instrumentation module (from SystemTap scripts) are built.
- target kernel the kernel of the target system. This is the kernel the instrumentation module is loaded or run on.

# **Procedure 2.1. Configuring a Host System and Target Systems**

- 1. Install the **systemtap-runtime** RPM on each *target system*.
- 2. Determine the kernel running on each *target system* by running **uname** -r on each *target system*.
- 3. Install SystemTap on the *host system*. The *instrumentation module* is being built for the *target systems* on the *host system*. For instructions on how to install SystemTap, refer to <a href="Section 2.1.1">Section 2.1.1</a>, "Installing SystemTap".
- 4. Using the *target kernel* version determined earlier, install the *target kernel* and related RPMs on the *host system* by the method described in <u>Section 2.1.2</u>, "Installing Required Kernel Information RPMs <u>Manually"</u>. If multiple *target systems* use different *target kernels*, repeat this step for each different kernel used on the *target systems*.

After performing <u>Section 2.2, "Generating Instrumentation for Other Computers"</u>, build the *instrumentation module* (for any *target system*) on the *host system*.

To build the *instrumentation module*, run the following command on the *host system* (be sure to specify the appropriate values):

```
stap -r kernel_version script -m module_name
```

Here, *kernel\_version* refers to the version of the *target kernel* (the output of **uname -r** on the target machine), *script* refers to the script to be converted into an *instrumentation module*, and *module\_name* is the desired name of the *instrumentation module*.

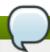

## Note

To determine the architecture notation of a running kernel, run **uname** -m.

Once the *instrumentation module* is compiled, copy it to the *target system* and then load it using:

staprun *module\_name*.ko

For example, to create the *instrumentation module* **simple.ko** from a SystemTap script named **simple.stp** for the *target kernel* 2.6.18-92.1.10.el5 (on x86\_64 architecture), use the following command:

This will create a module named **simple.ko**. To use the *instrumentation module* **simple.ko**, copy it to the *target system* and run the following command (on the *target system*):

staprun simple.ko

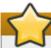

# **Important**

The *host system* must be the same architecture and running the same distribution of Linux as the *target system* in order for the built *instrumentation module* to work.

# Report a bug

# 2.3. Running SystemTap Scripts

SystemTap scripts are run through the command **stap**. **stap** can run SystemTap scripts from standard input or from file.

Running **stap** and **staprun** requires elevated privileges to the system. However, not all users can be granted root access just to run SystemTap. In some cases, for instance, a non-privileged user should not be allowed to run SystemTap instrumentation on their machine.

To allow ordinary users to run SystemTap without root access, add them to one of these user groups:

## stapdev

Members of this group can use **stap** to run SystemTap scripts, or **staprun** to run SystemTap instrumentation modules.

Running **stap** involves compiling SystemTap scripts into kernel modules and loading them into the kernel. This requires elevated privileges to the system, which are granted to **stapdev** members. Unfortunately, such privileges also grant effective root access to **stapdev** members. As such, only grant **stapdev** group membership to users who can be trusted with root access.

#### stapusr

Members of this group can only run **staprun** to run SystemTap instrumentation modules. In addition, they can only run those modules from

/usr/lib/modules/kernel\_version/systemtap/. Note that this directory must be owned only by the root user, and must only be writable by the root user.

Below is a list of commonly used **stap** options:

-v

Makes the output of the SystemTap session more verbose. This option can be repeated (for example, **stap -vvv script.stp**) to provide more details on the script's execution. This option is particularly useful if any errors in running the script are encountered.

For more information about common SystemTap script errors, refer to Chapter 6, *Understanding SystemTap Errors*.

#### -o filename

Sends the standard output to file (filename).

#### -S size,count

Limit files to *size* megabytes and limit the number of files kept around to *count*. The file names will have a sequence number suffix. This option implements logrotate operations for SystemTap.

# -x process ID

Sets the SystemTap handler function **target()** to the specified process ID. For more information about **target()**, refer to Section 3.2.2, "SystemTap Handler/Body".

#### -c 'command'

Sets the SystemTap handler function **target()** to the specified command and runs the SystemTap instrumentation for the duration of the specified command. For more information about **target()**, refer to Section 3.2.2, "SystemTap Handler/Body".

## -e 'script'

Use *script* string rather than a file as input for systemtap translator.

-F

Use SystemTap's Flight recorder mode and make the script a background process. For more information about flight recorder mode, refer to Section 2.3.1, "SystemTap Flight Recorder Mode".

It is also possible to instruct **stap** to run scripts from standard input using the switch **-**. To illustrate:

## **Example 2.1. Running Scripts From Standard Input**

```
echo "probe timer.s(1) {exit()}" | stap -
```

The more verbose version of the command is:

```
echo "probe timer.s(1) {exit()}" | stap -v -
```

For more information about **stap**, refer to **man stap**.

To run SystemTap instrumentation (that is, the kernel module built from SystemTap scripts during a cross-instrumentation), use **staprun** instead. For more information about **staprun** and cross-instrumentation, refer to Section 2.2, "Generating Instrumentation for Other Computers".

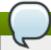

## Note

The **stap** options **-v** and **-o** also work for **staprun**. For more information about **staprun**, refer to **man staprun**.

## Report a bug

# 2.3.1. SystemTap Flight Recorder Mode

SystemTap's flight recorder mode allows a SystemTap script to be run for long periods and just focus on recent output. The flight recorder mode (the **-F** option) limits the amount of output generated. There are two variations of the flight recorder mode: in-memory and file mode. In both cases the SystemTap script runs as a background process.

# Report a bug

# 2.3.1.1. In-memory Flight Recorder

When flight recorder mode (the **-F** option) is used without a file name SystemTap uses a buffer in kernel memory to store the output of the script. The SystemTap instrumentation module will load and the probes start running, the instrumentation will then detach and be put in the background. When the interesting event occurs, reattach to the instrumentation to see the recent output in the memory buffer and any continuing output. The following command starts a script using the flight recorder in-memory mode:

```
stap -F iotime.stp
```

Once the script starts, a message like the following that provides the command to reconnect to the running script is given:

```
Disconnecting from systemtap module.
To reconnect, type "staprun -A stap_5dd0073edcb1f13f7565d8c343063e68_19556"
```

When the interesting event occurs, reattach to the currently running script and output the recent data in the memory buffer and get continuing output with the following command:

```
staprun -A stap_5dd0073edcb1f13f7565d8c343063e68_19556
```

By default the kernel buffer is 1MB in size and it can be increased with the -s option specifying the size in megabytes (rounded up to the next power over 2) for the buffer. For example -s2 on the SystemTap command line would specify 2MB for the buffer.

## Report a bug

# 2.3.1.2. File Flight Recorder

The flight recorder mode can also store data to files. The number and size of the files kept is controlled by the **-S** option followed by two numerical arguments separated by a comma. The first argument is the maximum size in megabytes for the each output file. The second argument is the number of recent files to keep. The file name is specified by the **-o** option followed by the name. SystemTap will add a number suffix to the file name to indicate the order of the files. The following will start SystemTap in file flight recorder mode with the output going to files named **/tmp/iotime.log.**[0-9]+ and each file 1MB or smaller and keeping latest two files:

```
stap -F -o /tmp/pfaults.log -S 1,2 pfaults.stp
```

The number printed by the command is the process ID. Sending a SIGTERM to the process will shutdown the SystemTap script and stop the data collection. For example if the previous command listed the 7590 as the process ID, the following command would shutdown the SystemTap script:

```
kill -s SIGTERM 7590
```

Only the most recent two file generated by the script are kept and the older files are been removed. Thus, **ls** -sh /tmp/pfaults.log.\* shows the only two files:

1020K /tmp/pfaults.log.5 44K /tmp/pfaults.log.6

Look at the highest number file for the latest data, in this case /tmp/pfaults.log.6.

Report a bug

# **Chapter 3. Understanding How SystemTap Works**

SystemTap allows users to write and reuse simple scripts to deeply examine the activities of a running Linux system. These scripts can be designed to extract data, filter it, and summarize it quickly (and safely), enabling the diagnosis of complex performance (or even functional) problems.

The essential idea behind a SystemTap script is to name *events*, and to give them *handlers*. When SystemTap runs the script, SystemTap monitors for the event; once the event occurs, the Linux kernel then runs the handler as a quick sub-routine, then resumes.

There are several kind of events; entering/exiting a function, timer expiration, session termination, etc. A handler is a series of script language statements that specify the work to be done whenever the event occurs. This work normally includes extracting data from the event context, storing them into internal variables, and printing results.

Report a bug

# 3.1. Architecture

A SystemTap session begins when a SystemTap script is run. This session occurs in the following fashion:

# Procedure 3.1. SystemTap Session

- First, SystemTap checks the script against the existing tapset library (normally in /usr/share/systemtap/tapset/ for any tapsets used. SystemTap will then substitute any located tapsets with their corresponding definitions in the tapset library.
- 2. SystemTap then translates the script to C, running the system C compiler to create a kernel module from it. The tools that perform this step are contained in the **systemtap** package (refer to Section 2.1.1, "Installing SystemTap" for more information).
- 3. SystemTap loads the module, then enables all the probes (events and handlers) in the script. The **staprun** in the **systemtap-runtime** package (refer to <u>Section 2.1.1, "Installing SystemTap"</u> for more information) provides this functionality.
- 4. As the events occur, their corresponding handlers are executed.
- 5. Once the SystemTap session is terminated, the probes are disabled, and the kernel module is unloaded.

This sequence is driven from a single command-line program: **stap**. This program is SystemTap's main front-end tool. For more information about **stap**, refer to **man stap** (once SystemTap is properly installed on the machine).

Report a bug

# 3.2. SystemTap Scripts

For the most part, SystemTap scripts are the foundation of each SystemTap session. SystemTap scripts instruct SystemTap on what type of information to collect, and what to do once that information is collected.

As stated in <u>Chapter 3</u>, <u>Understanding How SystemTap Works</u>, SystemTap scripts are made up of two components: <u>events</u> and <u>handlers</u>. Once a SystemTap session is underway, SystemTap monitors the operating system for the specified events and executes the handlers as they occur.

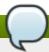

## Note

An event and its corresponding handler is collectively called a *probe*. A SystemTap script can have multiple probes.

A probe's handler is commonly referred to as a *probe body*.

In terms of application development, using events and handlers is similar to instrumenting the code by inserting diagnostic print statements in a program's sequence of commands. These diagnostic print statements allow the history of commands executed once the program is run to be viewed.

SystemTap scripts allow insertion of the instrumentation code without recompilation of the code and allows more flexibility with regard to handlers. Events serve as the triggers for handlers to run; handlers can be specified to record specified data and print it in a certain manner.

#### **Format**

SystemTap scripts use the file extension .stp, and contains probes written in the following format:

```
probe event {statements}
```

SystemTap supports multiple events per probe; multiple events are delimited by a comma (,). If multiple events are specified in a single probe, SystemTap will execute the handler when any of the specified events occur.

Each probe has a corresponding *statement block*. This statement block is enclosed in braces ({ }) and contains the statements to be executed per event. SystemTap executes these statements in sequence; special separators or terminators are generally not necessary between multiple statements.

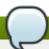

# Note

Statement blocks in SystemTap scripts follow the same syntax and semantics as the C programming language. A statement block can be nested within another statement block.

SystemTap allows functions to be written to factor out code to be used by a number of probes. Thus, rather than repeatedly writing the same series of statements in multiple probes, place the instructions in a *function*, as in:

```
function function_name(arguments) {statements}
probe event {function_name(arguments)}
```

The *statements* in *function\_name* are executed when the probe for *event* executes. The *arguments* are optional values passed into the function.

Report a bug

# 3.2.1. Event

SystemTap events can be broadly classified into two types: synchronous and asynchronous.

# **Synchronous Events**

A *synchronous* event occurs when any process executes an instruction at a particular location in kernel code. This gives other events a reference point from which more contextual data may be available.

Examples of synchronous events include:

# syscall.system\_call

The entry to the system call <code>system\_call</code>. If the exit from a syscall is desired, appending a <code>.return</code> to the event monitor the exit of the system call <code>instead</code>. For example, to specify the entry and exit of the system call <code>close</code>, use <code>syscall.close</code> and <code>syscall.close.return</code> respectively.

# vfs.file\_operation

The entry to the *file\_operation* event for Virtual File System (VFS). Similar to **syscal1** event, appending a **.return** to the event monitors the exit of the *file\_operation* operation.

# kernel.function("function")

The entry to the kernel function *function*. For example, **kernel.function("sys\_open")** refers to the "event" that occurs when the kernel function **sys\_open** is called by any thread in the system. To specify the *return* of the kernel function **sys\_open**, append the **return** string to the event statement; that is, **kernel.function("sys\_open").return**.

When defining probe events, use asterisk (\*) for wildcards. It is also possible to trace the entry or exit of a function in a kernel source file. Consider the following example:

## Example 3.1. wildcards.stp

```
probe kernel.function("*@net/socket.c") { }
probe kernel.function("*@net/socket.c").return { }
```

In the previous example, the first probe's event specifies the entry of ALL functions in the kernel source file **net/socket.c**. The second probe specifies the exit of all those functions. Note that in this example, there are no statements in the handler; as such, no information will be collected or displayed.

# kernel.trace("tracepoint")

The static probe for *tracepoint*. Recent kernels (2.6.30 and newer) include instrumentation for specific events in the kernel. These events are statically marked with tracepoints. One example of a tracepoint available in SystemTap is **kernel.trace("kfree\_skb")** which indicates each time a network buffer is freed in the kernel.

# module("module").function("function")

Allows probing functions within modules. For example:

# Example 3.2. module probe.stp

```
probe module("ext3").function("*") { }
probe module("ext3").function("*").return { }
```

The first probe in <a href="Example 3.2">Example 3.2</a>, "moduleprobe.stp" points to the entry of all functions for the ext3 module. The second probe points to the exits of all functions for that same module; the use of the .return suffix is similar to kernel.function(). Note that the probes in <a href="Example 3.2">Example 3.2</a>, "moduleprobe.stp" do not contain statements in the probe handlers, and as such will not print any useful data (as in <a href="Example 3.1">Example 3.1</a>, "wildcards.stp").

A system's kernel modules are typically located in /usr/lib/modules/kernel\_version, where kernel\_version refers to the currently loaded kernel version. Modules use the file name extension .ko.

# **Asynchronous Events**

Asynchronous events are not tied to a particular instruction or location in code. This family of probe points consists mainly of counters, timers, and similar constructs.

Examples of asynchronous events include:

# begin

The startup of a SystemTap session; that is, as soon as the SystemTap script is run.

#### end

The end of a SystemTap session.

#### timer events

An event that specifies a handler to be executed periodically. For example:

## Example 3.3. timer-s.stp

```
probe timer.s(4)
{
  printf("hello world\n")
}
```

<u>Example 3.3, "timer-s.stp"</u> is an example of a probe that prints **hello world** every 4 seconds. It is also possible to use the following timer events:

```
timer.ms(milliseconds)
timer.us(microseconds)
timer.ns(nanoseconds)
timer.hz(hertz)
timer.jiffies(jiffies)
```

When used in conjunction with other probes that collect information, timer events allows periodic updates to be printed and to see how that information changes over time.

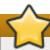

# **Important**

SystemTap supports the use of a large collection of probe events. For more information about supported events, refer to **man stapprobes**. The *SEE ALSO* section of **man stapprobes** also contains links to other **man** pages that discuss supported events for specific subsystems and components.

# Report a bug

# 3.2.2. SystemTap Handler/Body

Consider the following sample script:

# Example 3.4. helloworld.stp

```
probe begin
{
  printf ("hello world\n")
  exit ()
}
```

In the **helloworld.stp** example, the event **begin** (that is, the start of the session) triggers the handler enclosed in { }, which prints **hello world** followed by a new line, then exits.

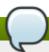

# Note

SystemTap scripts continue to run until the exit() function executes. To stop the execution of the script, it can interrupted manually with Ctrl+C.

#### printf () Statements

The **printf** () statement is one of the simplest functions for printing data. **printf** () can also be used to display data using a wide variety of SystemTap functions in the following format:

```
printf ("format string\n", arguments)
```

The *format string* specifies how *arguments* should be printed. The format string in the **helloworld.stp** example instructs SystemTap to print **hello world**, and contains no format specifiers.

Use the format specifiers **%s** (for strings) and **%d** (for numbers) in format strings, depending on the list of arguments. Format strings can have multiple format specifiers, each matching a corresponding argument; multiple arguments are delimited by a comma (,).

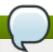

# Note

Semantically, the SystemTap **printf** function is very similar to its C language counterpart. The aforementioned syntax and format for SystemTap's **printf** function is identical to that of the C-style **printf**.

To illustrate this, consider the following probe example:

# Example 3.5. variables-in-printf-statements.stp

```
probe syscall.open
{
  printf ("%s(%d) open\n", execname(), pid())
}
```

The **variables-in-printf-statements.stp** example instructs SystemTap to probe all entries to the system call **open**; for each event, it prints the current **execname()** (a string with the executable name) and **pid()** (the current process ID number), followed by the word **open**. A snippet of this probe's output would look like:

```
vmware-guestd(2206) open
hald(2360) open
hald(2360) open
hald(2360) open
df(3433) open
df(3433) open
df(3433) open
df(3433) open
hald(2360) open
```

# SystemTap Functions

SystemTap supports a wide variety of functions that can be used as **printf ()** arguments. Section 3.2.2, "SystemTap Handler/Body" uses the SystemTap functions **execname()** (name of the process that called a kernel function/performed a system call) and **pid()** (current process ID).

The following is a list of commonly used SystemTap functions:

```
tid()
```

The ID of the current thread.

## uid()

The ID of the current user.

# cpu()

The current CPU number.

## gettimeofday\_s()

The number of seconds since UNIX epoch (January 1, 1970).

# ctime()

Convert number of seconds since UNIX epoch to date.

# pp()

A string describing the probe point currently being handled.

# thread\_indent()

This function provides a way to better organize print results. The function takes one argument, an indentation delta, which indicates how many spaces to add or remove from a thread's "indentation counter". It then returns a string with some generic trace data along with an appropriate number of indentation spaces.

The generic data included in the returned string includes a timestamp (number of microseconds since the first call to **thread\_indent()** by the thread), a process name, and the thread ID. This allows the identification of what functions were called, who called them, and the duration of each function call.

If call entries and exits immediately precede each other, it is easy to match them. However, in most cases, after a first function call entry is made several other call entries and exits may be made before the first call exits. The indentation counter helps match an entry with its corresponding exit by indenting the next function call if it is not the exit of the previous one.

Consider the following example on the use of thread\_indent():

# Example 3.6. thread indent.stp

```
probe kernel.function("*@net/socket.c").call
{
   printf ("%s -> %s\n", thread_indent(1), probefunc())
}
probe kernel.function("*@net/socket.c").return
{
   printf ("%s <- %s\n", thread_indent(-1), probefunc())
}</pre>
```

Example 3.6, "thread\_indent.stp" prints out the **thread\_indent()** and probe functions at each event in the following format:

```
0 ftp(7223): -> sys_socketcall
1159 ftp(7223): -> sys_socket
2173 ftp(7223): -> __sock_create
2286 ftp(7223): -> sock_alloc_inode
2737 ftp(7223): <- sock_alloc_inode
3349 ftp(7223): -> sock_alloc
3389 ftp(7223): <- sock_alloc
                <- __sock_create
3417 ftp(7223):
                -> sock_create
4117 ftp(7223):
4160 ftp(7223):
                 <- sock_create
4301 ftp(7223): -> sock_map_fd
4644 ftp(7223): -> sock_map_file
4699 ftp(7223):
                 <- sock_map_file
4715 ftp(7223):
                <- sock_map_fd
4732 ftp(7223): <- sys_socket
4775 ftp(7223): <- sys_socketcall
```

This sample output contains the following information:

- The time (in microseconds) since the initial thread\_indent() call for the thread (included in the string from thread\_indent()).
- The process name (and its corresponding ID) that made the function call (included in the string from thread\_indent()).
- ➤ An arrow signifying whether the call was an entry (>-) or an exit (-<); the indentations help match specific function call entries with their corresponding exits.
- The name of the function called by the process.

#### name

Identifies the name of a specific system call. This variable can only be used in probes that use the event **syscall.system\_call**.

# target()

Used in conjunction with **stap** *script* -x *process ID* or **stap** *script* -c *command*. To specify a script to take an argument of a process ID or command, use **target()** as the variable in the script to refer to it. For example:

# Example 3.7. targetexample.stp

```
probe syscall.* {
  if (pid() == target())
    printf("%s\n", name)
}
```

When Example 3.7, "targetexample.stp" is run with the argument -x process ID, it watches all system calls (as specified by the event syscall.\*) and prints out the name of all system calls made by the specified process.

This has the same effect as specifying **if** (**pid()** == **process ID**) each time a specific process is targeted. However, using **target()** makes it easier to re-use the script, giving the ability to pass a process ID as an argument each time a script is run (for example, **stap targetexample.stp** -x **process ID**).

For more information about supported SystemTap functions, refer to man stapfuncs.

# Report a bug

# 3.3. Basic SystemTap Handler Constructs

SystemTap supports the use of several basic constructs in handlers. The syntax for most of these handler constructs is mostly based on C and **awk** syntax. This section describes several of the most useful SystemTap handler constructs, which provides enough information to write simple yet useful SystemTap scripts.

#### Report a bug

# 3.3.1. Variables

Variables can be used freely throughout a handler; choose a name, assign a value from a function or expression to it, and use it in an expression. SystemTap automatically identifies whether a variable should be typed as a string or integer, based on the type of the values assigned to it. For instance, if the variable **foo** is set to **gettimeofday\_s()** (as in **foo = gettimeofday\_s()**), then **foo** is typed as a number and can be printed in a **printf()** with the integer format specifier (%d).

Note, however, that by default variables are only local to the probe they are used in. This means that variables are initialized, used and disposed at each probe handler invocation. To share a variable between probes, declare the variable name using **global** outside of the probes. Consider the following example:

# Example 3.8. timer-jiffies.stp

```
global count_jiffies, count_ms
probe timer.jiffies(100) { count_jiffies ++ }
probe timer.ms(100) { count_ms ++ }
probe timer.ms(12345)
{
   hz=(1000*count_jiffies) / count_ms
   printf ("jiffies:ms ratio %d:%d => CONFIG_HZ=%d\n",
        count_jiffies, count_ms, hz)
   exit ()
}
```

The timer-jiffies.stp example computes the CONFIG\_HZ setting of the kernel using timers that count jiffies and milliseconds, then computing accordingly. The global statement allows the script to use the variables count\_jiffies and count\_ms (set in their own respective probes) to be shared with probe timer.ms(12345).

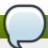

# Note

The ++ notation in the timer-jiffies.stp example (that is, count\_jiffies ++ and count\_ms ++) is used to increment the value of a variable by 1. In the following probe, count\_jiffies is incremented by 1 every 100 jiffies:

```
probe timer.jiffies(100) { count_jiffies ++ }
```

In this instance, SystemTap understands that **count\_jiffies** is an integer. Because no initial value was assigned to **count\_jiffies**, its initial value is zero by default.

## Report a bug

# 3.3.2. Target Variables

The probe events that map to actual locations in the code (for example

**kernel.function("function")** and **kernel.statement("statement")**) allow the use of *target variables* to obtain the value of variables visible at that location in the code. Use the **-L** option to list the target variable available at a probe point. If the debug information is installed for the running kernel, run the following command to find out what target variables are available for the **vfs\_read** function:

```
stap -L 'kernel.function("vfs_read")'
```

This will yield something similar to the following:

```
kernel.function("vfs_read@fs/read_write.c:277") $file:struct file* $buf:char*
$count:size_t $pos:loff_t*
```

Each target variable is proceeded by a "\$" and the type of the target variable follows the ":". The kernel's **vfs\_read** function has **\$file** (pointer to structure describing the file), **\$buf** (pointer to the user-space memory to store the read data), **\$count** (number of bytes to read), and **\$pos** (position to start reading from in the file) target variables at the entry to the function.

When a target variable is not local to the probe point, like a global external variable or a file local static variable defined in another file then it can be referenced through "@var("varname@src/file.c")".

SystemTap tracks the typing information of the target variable and can examine the fields of a structure with the -> operator. The -> operator can be chained to examine data structures contained within data structures and follow pointers to other data structures. The -> operator obtains the value in the field of the structure. The -> operator is used regardless of whether accessing a field in a substructure or accessing another structure through a pointer.

For example, to access a field of the static **files\_stat** target variable defined in **fs/file\_table.c** (which holds some of the current file system sysctl tunables), use the following command:

```
stap -e 'probe kernel.function("vfs_read") {
    printf ("current files_stat max_files: %d\n",
        @var("files_stat@fs/file_table.c")->max_files);
    exit(); }'
```

Resulting output is similar to the following:

```
current files_stat max_files: 386070
```

For pointers to base types such as integers and strings there are a number of functions listed below to access kernel-space data. The first argument for each function is the pointer to the data item. Similar functions are described in <u>Section 4.2</u>, "Accessing User-Space Target Variables" for accessing target variables in user-space code.

## kernel\_char(address)

Obtain the character at *address* from kernel memory.

#### kernel short(address)

Obtain the short at address from kernel memory.

#### kernel\_int(address)

Obtain the int at *address* from kernel memory.

## kernel\_long(address)

Obtain the long at address from kernel memory

# kernel\_string(address)

Obtain the string at address from kernel memory.

# kernel\_string\_n(address, n)

Obtain the string at *address* from the kernel memory and limit the string to *n* bytes.

# Report a bug

# 3.3.2.1. Pretty Printing Target Variables

SystemTap scripts are often used to observe what is happening within the code. In many cases printing the values of the various context variables is sufficient. SystemTap makes a number operations available that can generate printable strings for target variables:

#### \$\$vars

Expands to a character string that is equivalent to **sprintf("parm1=%x ... parmN=%x var1=%x ... varN=%x", parm1, ..., parmN, var1, ..., varN)** for each variable in scope at the probe point. Some values may be printed as "=?" if their run-time location cannot be found.

#### \$\$locals

Expands to a subset of **\$\$vars** containing only the local variables.

#### \$\$parms

Expands to a subset of **\$\$vars** containing only the function parameters.

#### \$\$return

Is available in return probes only. It expands to a string that is equivalent to **sprintf("return=%x", \$return)** if the probed function has a return value, or else an empty string.

Below is a command-line script that prints the values of the parameters passed into the function **vfs read**:

```
stap -e 'probe kernel.function("vfs_read") {printf("%s\n", $$parms); exit(); }'
```

There are four parameters passed into **vfs\_read**: **file**, **buf**, **count**, and **pos**. The **\$\$parms** generates a string for the parameters passed into the function. In this case all but the **count** parameter are pointers. The following is an example of the output from the previous command-line script:

```
file=0xffff8800b40d4c80 buf=0x7fff634403e0 count=0x2004 pos=0xffff8800af96df48
```

Having the address a pointer points to may not be useful. Instead the fields of the data structure the pointer points to may be of more use. Use the "\$" suffix to pretty print the data structure. The following command-line example uses the pretty printing suffix to print more details about the data structures passed into the function **vfs\_read**:

```
stap -e 'probe kernel.function("vfs_read") {printf("%s\n", $$parms$); exit(); }'
```

The previous command line will generate something similar to the following with the fields of the data structure included in the output:

```
file={.f_u={...}, .f_path={...}, .f_op=0xffffffffa06e1d80, .f_lock={...}, .f_count=
{...}, .f_flags=34818, .f_mode=31, .f_pos=0, .f_owner={...},
.f_cred=0xffff88013148fc80, .f_ra={...}, .f_version=0,
.f_security=0xffff8800b8dce560, .private_data=0x0, .f_ep_links={...},
.f_mapping=0xffff880037f8fdf8} buf="" count=8196 pos=-131938753921208
```

With the "\$" suffix fields that are composed of data structures are not expanded. The "\$\$" suffix will print the values contained within the nested data structures. Below is an example using the "\$\$" suffix:

```
stap -e 'probe kernel.function("vfs_read") {printf("%s\n", $$parms$$); exit(); }'
```

The "\$\$" suffix, like all strings, is limited to the maximum string size. Below is a representative output from the previous command-line script, which is truncated due to the string size limit:

```
file={.f_u={.fu_list={.next=0xffff8801336ca0e8, .prev=0xffff88012ded0840},
    .fu_rcuhead={.next=0xffff8801336ca0e8, .func=0xffff88012ded0840}}, .f_path=
{.mnt=0xffff880132fc97c0, .dentry=0xffff88001a889cc0}, .f_op=0xffffffffa06f64c0,
    .f_lock={.raw_lock={.slock=196611}}, .f_count={.counter=2}, .f_flags=34818,
    .f_mode=31, .f_pos=0, .f_owner={.lock={.raw_lock={.lock=16777216}}, .pid=0x0,
    .pid_type=0, .uid=0, .euid=0, .signum=0}, .f_cred=0xffff880130129a80, .f_ra=
{.start=0, .size=0, .async_size=0, .ra_pages=32, .
```

# Report a bug

# 3.3.2.2. Typecasting

In most cases SystemTap can determine a variable's type from the debug information. However, code may use void pointers for variables (for example memory allocation routines) and typing information is not available. Also the typing information available within a probe handler is not available within a function; SystemTap function arguments use a long in place of a typed pointer. SystemTap's @cast operator (first available in SystemTap 0.9) can be used to indicate the correct type of the object.

The following example is from the <code>task.stp</code> tapset. The function returns the value of the <code>state</code> field from a <code>task\_struct</code> pointed to by the long <code>task</code>. The first argument of the <code>@cast</code> operator, <code>task</code>, is the pointer to the object. The second argument is the type to cast the object to, <code>task\_struct</code>. The optional third argument lists what file that the type definition information comes from. With the <code>@cast</code> operator the various fields of this particular <code>task\_struct</code> task can be accessed; in this example the <code>state</code> field is obtained.

## **Example 3.9. Casting Example**

```
function task_state:long (task:long)
{
   return @cast(task, "task_struct", "kernel<linux/sched.h>")->state
}
```

# Report a bug

## 3.3.2.3. Checking Target Variable Availability

As code evolves the target variables available may change. The <code>@defined</code> makes it easier to handle those variations in the available target variables. The <code>@defined</code> operator provides a test to determine if a particular target variable is available. The result of this test can be used to select the appropriate expression.

The following *Testing target variable available* example from the **memory.stp** tapset provides a probe event alias. Some versions of the kernel functions being probed have an argument **\$flags**. When available, the **\$flags** argument is used to generate the local variable **write\_access**. The versions of the probed functions that do not have the **\$flags** argument have a **\$write** argument and that is used

instead for the local variable write\_access.

# Example 3.10. Testing target variable available example

# Report a bug

# 3.3.3. Conditional Statements

In some cases, the output of a SystemTap script may be too large. To address this, further refine the script's logic in order to delimit the output into something more relevant or useful to the probe.

Do this by using *conditionals* in handlers. SystemTap accepts the following types of conditional statements:

#### If/Else Statements

Format:

```
if (condition)
  statement1
else
  statement2
```

The **statement1** is executed if the **condition** expression is non-zero. The **statement2** is executed if the **condition** expression is zero. The **else** clause (**else statement2**) is optional. Both **statement1** and **statement2** can be statement blocks.

## Example 3.11. ifelse.stp

```
global countread, countnonread
probe kernel.function("vfs_read"), kernel.function("vfs_write")
{
   if (probefunc()=="vfs_read")
        countread ++
    else
        countnonread ++
}
probe timer.s(5) { exit() }
probe end
{
   printf("VFS reads total %d\n VFS writes total %d\n", countread, countnonread)
}
```

Example 3.11, "ifelse.stp" is a script that counts how many virtual file system reads (vfs\_read) and writes (vfs\_write) the system performs within a 5-second span. When run, the script increments the value of the variable countread by 1 if the name of the function it probed matches vfs\_read (as noted by the condition if (probefunc()=="vfs\_read")); otherwise, it increments countnonread (else {countnonread ++}).

# While Loops

Format:

```
while (condition)
statement
```

So long as *condition* is non-zero the block of statements in *statement* are executed. The *statement* is often a statement block and it must change a value so *condition* will eventually be zero.

#### For Loops

Format:

```
for (initialization; conditional; increment) statement
```

The **for** loop is shorthand for a while loop. The following is the equivalent **while** loop:

```
initialization
while (conditional) {
    statement
    increment
}
```

# **Conditional Operators**

Aside from == ("is equal to"), the following operators can also be used in conditional statements:

```
>=
Greater than or equal to
<=
Less than or equal to
!=
Is not equal to
```

# Report a bug

# 3.3.4. Command-Line Arguments

A SystemTap script can also accept simple command-line arguments using a \$ or @ immediately followed by the number of the argument on the command line. Use \$ if the user is to enter an integer as a command-line argument, and @ if a string is expected.

# Example 3.12. commandlineargs.stp

```
probe kernel.function(@1) { }
probe kernel.function(@1).return { }
```

Section 3.3.4, "Command-Line Arguments", except that it allows the kernel function to be probed to be passed as a command-line argument (as in **stap command-lineargs.stp** *kernel function*). It is also possible to specify the script to accept multiple command-line arguments, noting them as @1, @2, and so on, in the order they are entered by the user.

Report a bug

# 3.4. Associative Arrays

SystemTap also supports the use of associative arrays. While an ordinary variable represents a single value, associative arrays can represent a collection of values. In other words, an associative array is a collection of unique keys; each key in the array has a value associated with it.

Since associative arrays are normally processed in multiple probes they should be declared as **global** variables in the SystemTap script. The syntax for accessing an element in an associative array is similar to that of **awk**, and is as follows:

```
array_name[index_expression]
```

Here, the *array\_name* is any arbitrary name the array uses. The *index\_expression* is used to refer to a specific unique key in the array. To illustrate, construct an array named **foo** that specifies the ages of three people (that is, the unique keys): **tom**, **dick**, and **harry**. To assign them the ages (that is, associated values) of 23, 24, and 25 respectively, use the following array statements:

#### **Example 3.13. Basic Array Statements**

```
foo["tom"] = 23
foo["dick"] = 24
foo["harry"] = 25
```

You can specify up to nine index expressions in an array statement, each one delimited by a comma (,). This is useful if you wish to have a key that contains multiple pieces of information. The following line from Section 5.2.1, "Summarizing Disk Read/Write Traffic" uses 5 elements for the key: process ID, executable name, user ID, parent process ID, and string "W". It associates the value of devname with that key.

```
device[pid(), execname(), uid(), ppid(), "W"] = devname
```

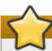

# **Important**

All associate arrays must be declared as **global**, regardless of whether the associate array is used in one or multiple probes.

Report a bug

# 3.5. Array Operations in SystemTap

This section enumerates some of the most commonly used array operations in SystemTap.

Report a bug

# 3.5.1. Assigning an Associated Value

Use = to set an associated value to indexed unique pairs, as in:

```
array_name[index_expression] = value
```

<u>Section 3.4, "Associative Arrays"</u> shows a very basic example of how to set an explicit associated value to a unique key. It is also possible to use a handler function as both *index\_expression* and *value*. For example, use arrays to set a timestamp as the associated value to a process name (the unique key), as in:

# **Example 3.14. Associating Timestamps to Process Names**

```
foo[tid()] = gettimeofday_s()
```

Whenever an event invokes the statement in the Associating Timestamps to Process Names example, SystemTap returns the appropriate tid() value (that is, the ID of a thread, which is then used as the unique key). At the same time, SystemTap also uses the function gettimeofday\_s() to set the corresponding timestamp as the associated value to the unique key defined by the function tid(). This creates an array composed of key pairs containing thread IDs and timestamps.

In this same example, if tid() returns a value that is already defined in the array foo, the operator will discard the original associated value to it, and replace it with the current timestamp from gettimeofday\_s().

Report a bug

# 3.5.2. Reading Values From Arrays

It is also possible to read values from an array the same way the value of a variable is read. To do so, include the *array\_name[index\_expression]* statement as an element in a mathematical expression. For example:

## **Example 3.15. Using Array Values in Simple Computations**

```
delta = gettimeofday_s() - foo[tid()]
```

This example assumes that the array **foo** was built using the construct in <u>Section 3.5.1</u>, "<u>Assigning an Associated Value</u>" (from the Associating Timestamps to Process Names example). This sets a timestamp that will serve as a *reference point*, to be used in computing for **delta**.

The construct in *Using Array Values in Simple Computations* example computes a value for the variable **delta** by subtracting the associated value of the key **tid()** from the current **gettimeofday\_s()**. The construct does this by *reading* the value of **tid()** from the array. This particular construct is useful for determining the time between two events, such as the start and completion of a read operation.

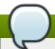

# Note

If the *index\_expression* cannot find the unique key, it returns a value of 0 (for numerical operations, such as in the *Using Array Values in Simple Computations* example) or a null/empty string value (for string operations) by default.

# Report a bug

# 3.5.3. Incrementing Associated Values

Use ++ to increment the associated value of a unique key in an array, as in:

```
array_name[index_expression] ++
```

Again, it is also possible use a handler function for the *index\_expression*. For example, to tally how many times a specific process performed a read to the virtual file system (using the event **vfs.read**), use the following probe:

# Example 3.16. vfsreads.stp

```
probe vfs.read
{
  reads[execname()] ++
}
```

In <u>Section 3.5.3</u>, "Incrementing <u>Associated Values</u>", the first time that the probe returns the process name **gnome-terminal** (that is, the first time **gnome-terminal** performs a VFS read), that process name is set as the unique key **gnome-terminal** with an associated value of 1. The next time that the probe returns the process name **gnome-terminal**, SystemTap increments the associated value of **gnome-terminal** by 1. SystemTap performs this operation for *all* process names as the probe returns them.

## Report a bug

# 3.5.4. Processing Multiple Elements in an Array

Once enough information has been collected in an array, retrieve and process all elements in that array to make it useful. The best way to process all key pairs in an array (as an iteration) is to use the **foreach** statement. Consider the following example:

# Example 3.17. cumulative-vfsreads.stp

```
global reads
probe vfs.read
{
   reads[execname()] ++
}
probe timer.s(3)
{
   foreach (count in reads)
      printf("%s : %d \n", count, reads[count])
}
```

In the second probe of **cumulative-vfsreads.stp** example, the **foreach** statement uses the variable **count** to reference each iteration of a unique key in the array **reads**. The **reads[count]** array statement in the same probe retrieves the associated value of each unique key.

Given what is known about the first probe in the **culmative-vfsreads.stp** example, the script prints VFS-read statistics every 3 seconds, displaying names of processes that performed a VFS-read along with a corresponding VFS-read count.

Now, remember that the **foreach** statement in the **cumulative-vfsreads.stp** example prints *all* iterations of process names in the array, and in no particular order. Instruct the script to process the iterations in a particular order by using + (ascending) or - (descending). In addition, it is also possible to limit the number of iterations the script is required to process with the **limit** *value* option.

For example, consider the following replacement probe:

```
probe timer.s(3)
{
  foreach (count in reads- limit 10)
    printf("%s : %d \n", count, reads[count])
}
```

This **foreach** statement instructs the script to process the elements in the array **reads** in descending order (of associated value). The **limit 10** option instructs the **foreach** to only process the first ten iterations (that is, print the first 10, starting with the highest value).

# Report a bug

# 3.5.5. Clearing/Deleting Arrays and Array Elements

Sometimes, the associated values in array elements need to be cleared, or an entire array reset for re-use in another probe. Section 3.5.4, "Processing Multiple Elements in an Array" allows the tracking of how the number of VFS reads per process grows over time, but it does not show the number of VFS reads each process makes per 3-second period.

To do that, clear the values accumulated by the array. This can be accomplished by using the **delete** operator to delete elements in an array, or an entire array. Consider the following example:

#### Example 3.18. noncumulative-vfsreads.stp

```
global reads
probe vfs.read
{
   reads[execname()] ++
}
probe timer.s(3)
{
   foreach (count in reads)
      printf("%s : %d \n", count, reads[count])
   delete reads
}
```

In <u>Section 3.5.5</u>, "<u>Clearing/Deleting Arrays and Array Elements</u>", the second probe prints the number of VFS reads each process made *within the probed 3-second period only*. The **delete reads** statement clears the **reads** array within the probe.

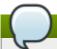

# Note

It is possible to have multiple array operations within the same probe. Using the examples from Section 3.5.4, "Processing Multiple Elements in an Array", track the number of VFS reads each process makes per 3-second period and tally the cumulative VFS reads of those same processes. Consider the following example:

```
global reads, totalreads
probe vfs.read
  reads[execname()] ++
  totalreads[execname()] ++
}
probe timer.s(3)
  printf("=====\n")
  foreach (count in reads-)
    printf("%s : %d \n", count, reads[count])
  delete reads
}
probe end
  printf("TOTALS\n")
  foreach (total in totalreads-)
    printf("%s : %d \n", total, totalreads[total])
}
```

In this example, the arrays **reads** and **totalreads** track the same information, and are printed out in a similar fashion. The only difference here is that **reads** is cleared every 3-second period, whereas **totalreads** keeps growing.

# Report a bug

# 3.5.6. Using Arrays in Conditional Statements

It is also possible to use associative arrays in  $\mathbf{if}$  statements. This is useful to execute a subroutine once a value in the array matches a certain condition. Consider the following example:

# Example 3.19. vfsreads-print-if-1kb.stp

```
global reads
probe vfs.read
{
    reads[execname()] ++
}

probe timer.s(3)
{
    printf("======\n")
    foreach (count in reads-)
        if (reads[count] >= 1024)
            printf("%s : %dkB \n", count, reads[count]/1024)
        else
            printf("%s : %dB \n", count, reads[count])
}
```

Every three seconds, the **vfsreads-print-if-lkb.stp** example prints out a list of all processes, along with how many times each process performed a VFS read. If the associated value of a process name is equal or greater than 1024, the **if** statement in the script converts and prints it out in **kB**.

# **Testing for Membership**

It is also possible to test whether a specific unique key is a member of an array. Further, membership in an array can be used in **if** statements, as in:

```
if([index_expression] in array_name) statement
```

To illustrate this, consider the following example:

## Example 3.20. vfsreads-stop-on-stapio2.stp

```
global reads

probe vfs.read
{
    reads[execname()] ++
}

probe timer.s(3)
{
    printf("======\n")
    foreach (count in reads+)
        printf("%s : %d \n", count, reads[count])
    if(["stapio"] in reads) {
        printf("stapio read detected, exiting\n")
        exit()
    }
}
```

The if(["stapio"] in reads) statement instructs the script to print stapio read detected, exiting once the unique key stapio is added to the array reads.

Report a bug

### 3.5.7. Computing for Statistical Aggregates

Statistical aggregates are used to collect statistics on numerical values where it is important to accumulate new data quickly and in large volumes (that is, storing only aggregated stream statistics). Statistical aggregates can be used in global variables or as elements in an array.

To add value to a statistical aggregate, use the operator <<< value.

### Example 3.21. stat-aggregates.stp

```
global reads
probe vfs.read
{
   reads[execname()] <<< $count
}</pre>
```

In the **stat-aggregates.stp** example, the operator **<< \$count** stores the amount returned by **\$count** to the associated value of the corresponding **execname()** in the **reads** array. Remember, these values are *stored*; they are not added to the associated values of each unique key, nor are they used to replace the current associated values. In a manner of speaking, think of it as having each unique key (**execname()**) having multiple associated values, accumulating with each probe handler run.

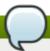

#### Note

In the context of the **stat-aggregates.stp** example, **count** returns the amount of data read by the returned **execname()** to the virtual file system.

To extract data collected by statistical aggregates, use the syntax format @extractor(variable/array index expression). extractor can be any of the following integer extractors:

#### count

Returns the number of all values stored into the variable/array index expression. Given the sample probe in the stat-aggregates.stp example, the expression <code>@count(reads[execname()])</code> will return how many values are stored in each unique key in array <code>reads</code>.

#### sum

Returns the sum of all values stored into the variable/array index expression. Again, given sample probe in the **stat-aggregates.stp** example, the expression @**sum(reads[execname()])** will return *the total of all values stored* in each unique key in array **reads**.

#### min

Returns the smallest among all the values stored in the variable/array index expression.

#### max

Returns the largest among all the values stored in the variable/array index expression.

#### avg

Returns the average of all values stored in the variable/array index expression.

When using statistical aggregates, it is also possible to build array constructs that use multiple index expressions (to a maximum of 5). This is helpful in capturing additional contextual information during a probe. For example:

### **Example 3.22. Multiple Array Indexes**

```
global reads
probe vfs.read
{
   reads[execname(),pid()] <<< 1
}
probe timer.s(3)
{
   foreach([var1,var2] in reads)
      printf("%s (%d) : %d \n", var1, var2, @count(reads[var1,var2]))
}</pre>
```

In the *Multiple Array Indexes* example, the first probe tracks how many times each process performs a VFS read. What makes this different from earlier examples is that this array associates a performed read to both a process name *and* its corresponding process ID.

The second probe in the *Multiple Array Indexes* example demonstrates how to process and print the information collected by the array **reads**. Note how the **foreach** statement uses the same number of variables (that is, **var1** and **var2**) contained in the first instance of the array **reads** from the first probe.

Report a bug

# 3.6. Tapsets

Tapsets are scripts that form a library of pre-written probes and functions to be used in SystemTap scripts. When a user runs a SystemTap script, SystemTap checks the script's probe events and handlers against the tapset library; SystemTap then loads the corresponding probes and functions before translating the script to C (refer to Section 3.1, "Architecture" for information on what transpires in a SystemTap session).

Like SystemTap scripts, tapsets use the file name extension .stp. The standard library of tapsets is located in /usr/share/systemtap/tapset/ by default. However, unlike SystemTap scripts, tapsets are not meant for direct execution; rather, they constitute the library from which other scripts can pull definitions.

The tapset library is an abstraction layer designed to make it easier for users to define events and functions. Tapsets provide useful aliases for functions to specify as an event; knowing the proper alias to use is, for the most part, easier than remembering specific kernel functions that might vary between kernel versions.

Several handlers and functions in <u>Section 3.2.1, "Event"</u> are defined in tapsets. For example, **thread\_indent()** is defined in **indent.stp**.

# **Chapter 4. User-Space Probing**

SystemTap initially focused on kernel-space probing. However, there are many instances where user-space probing can help diagnose a problem. SystemTap 0.6 added support to allow probing user-space processes. SystemTap includes support for probing the entry into and return from a function in user-space processes, probing predefined markers in user-space code, and monitoring user-process events.

SystemTap requires the uprobes module to perform user-space probing. If the Linux kernel is version 3.5 or higher, it already includes uprobes. The following command can verify whether the current kernel supports uprobes natively:

```
grep CONFIG_UPROBES /boot/config-`uname -r`
```

If uprobes is integrated, the output is:

```
CONFIG_UPROBES=y
```

If a kernel prior to version 3.5 is being run, SystemTap will automatically build the uprobes module. However, the utrace kernel extensions are also needed, which is required by the SystemTap user-space probing to track various user-space events. More details about the utrace infrastructure are available at <a href="http://sourceware.org/systemtap/wiki/utrace">http://sourceware.org/systemtap/wiki/utrace</a>. The following command determines whether the currently running Linux kernel provides the needed utrace support:

```
grep CONFIG_UTRACE /boot/config-`uname -r`
```

If the Linux kernel supports user-space probing, the following output is printed:

```
CONFIG_UTRACE=y
```

Report a bug

# 4.1. User-Space Events

All user-space event probes begin with *process*. The process events can be limited to a specific running process by specifying the process ID. The process events can also be limited to monitoring a particular executable by specifying the path to executable (PATH). SystemTap makes use of the **PATH** environment variable, so both the name used on the command-line to start the executable and the absolute path to the executable can be used. Several of the user-space probe events limit their scope to a particular executable name (PATH) because SystemTap must use debug information to statically analyze where to place the probes. But for many user-space probe events, the process ID and executable name are optional. Any **process** event in the list below that include process ID or the path to the executable must include those arguments. The process ID and path to the executable are optional for the **process** events that do not list them:

### process("PATH").function("function")

The entry to the user-space function function for the executable PATH. This event is the user-space analogue of the **kernel.function("function")** event. It allows wildcards for the function function and .return suffix.

```
process("PATH").statement("statement")
```

The earliest instruction in the code for *statement*. This is the user-space analogue of **kernel.statement("statement")**.

### process("PATH").mark("marker")

The static probe point *marker* defined in *PATH*. Wildcards can be used for *marker* to specify multiple marks with a single probe. The static probe points may also have numbered arguments (\$1, \$2, etc.) available to the probe. A variety of user-space packages such as Java include these static probe points. Most packages that provide static probe points also provide aliases for the raw user-space mark events. Below is one such alias for the x86 64 Java hotspot JVM:

```
probe hotspot.gc_begin =
  process("/usr/lib/jvm/java-1.6.0-openjdk-
1.6.0.0.x86_64/jre/lib/amd64/server/libjvm.so").mark("gc__begin")
```

### process.begin

User-space process is created. This can be limited to a particular process ID or a full path to the executable.

### process.thread.begin

User-space thread is created. This can be limited to a particular process ID or a full path to the executable.

### process.end

User-space process died. This can be limited to a particular process ID or a full path to the executable.

### process.thread.end

User-space thread is destroyed. This can be limited to a particular process ID or a full path to the executable.

### process.syscall

User-space process makes a system call. The system call number is available via \$syscall context variable, and the fist six arguments are available via \$arg1 through \$arg6. The ".return" suffix will place the probe at the return from the system call. For the "syscall.return" the return value is available through the \$return context variable. This can be limited to a particular process ID or a full path to the executable.

### Report a bug

# 4.2. Accessing User-Space Target Variables

User-space target variables can be accessed in the same manner as described in <a href="Section 3.3.2">Section 3.3.2</a>, "Target <a href="Variables"</a>. However, in Linux there are separate address spaces for the user and kernel code. When using "->" operator SystemTap will access the appropriate address space. For pointers to base types such as integers and strings there are a number of functions listed below to access user-space data. The first argument for each functions is the pointer to the data item.

### user\_char(address)

Obtain the character at *address* for the current user process.

### user\_short(address)

Obtain the short at *address* for the current user process.

### user\_int(address)

Obtain the int at address for the current user process.

### user\_long(address)

Obtain the long at address for the current user process.

### user\_string(address)

Obtain the string at address for the current user process.

```
user_string_n(address, n)
```

Obtain the string at *address* for the current user process and limits the string to *n* bytes.

Report a bug

# 4.3. User-Space Stack Backtraces

The probe point (**pp**) function indicates which particular event triggered the SystemTap event handler. A probe on the entry into a function would list the function name. However, in many cases the same probe point event may be triggered by many different modules in the program; this is particularly true for functions in shared libraries. A SystemTap backtrace of the user-space stack can provide additional context on how the probe point event is triggered.

The user-space stack backtrace generation is complicated by the compiler producing code optimized to eliminate stack frame pointers. However, the compiler also includes information in the debug information section to allow debugging tools to produce stack backtraces. SystemTap user-space stack backtrace mechanism makes use of that debug information to walk the stack to generate stack traces for 32-bit and 64-bit x86 processors; other processor architectures do not yet support the use of debug information to unwind the user-space stack. The **-d** *executable* is needed for the application executable and **-ldd** for shared libraries to ensure that the needed debug information is used to produce the user-space stack backtraces.

To see how the function **xmalloc** function is being called by the command **1s**, use the user-space backtrack functions to provide that information. With the debuginfo for the **1s** command installed the following SystemTap command will provide a backtrace each time the **xmalloc** function is called:

```
stap -d /usr/bin/ls --ldd \
-e 'probe process("ls").function("xmalloc") {print_usyms(ubacktrace())}' \
-c "ls /"
```

When the SystemTap script runs will have output similar to the following:

```
bin dev
          lib
                media net
                                proc sbin sys
                                                var
boot etc
          lib64
                   misc op_session
                                     profilerc selinux
cgroup home lost+found mnt opt
                                       root srv
                                                 usr
 0x4116c0 : xmalloc+0x0/0x20 [/usr/bin/ls]
 0x4116fc : xmemdup+0x1c/0x40 [/usr/bin/ls]
 0x40e68b : clone_quoting_options+0x3b/0x50 [/usr/bin/ls]
 0x4087e4 : main+0x3b4/0x1900 [/usr/bin/ls]
 0x3fa441ec5d : __libc_start_main+0xfd/0x1d0 [/usr/lib64/libc-2.12.so]
 0x402799 : _start+0x29/0x2c [/usr/bin/ls]
 0x4116c0 : xmalloc+0x0/0x20 [/usr/bin/ls]
 0x4116fc : xmemdup+0x1c/0x40 [/usr/bin/ls]
```

```
0x40e68b : clone_quoting_options+0x3b/0x50 [/usr/bin/ls]
0x40884a : main+0x41a/0x1900 [/usr/bin/ls]
0x3fa441ec5d : __libc_start_main+0xfd/0x1d0 [/usr/lib64/libc-2.12.so]
...
```

For more details on the functions available for user-space stack backtraces refer to **ucontext-symbols.stp** and **ucontext-unwind.stp** tapsets. The descriptions of the functions in those tapsets can also be found in the *SystemTap Tapset Reference Manual*.

# **Chapter 5. Useful SystemTap Scripts**

This chapter enumerates several SystemTap scripts that can be used to monitor and investigate different subsystems. All of these scripts are available at

/usr/share/systemtap/testsuite/systemtap.examples/ once the systemtap-testsuite
RPM is installed.

Report a bug

### 5.1. Network

The following sections showcase scripts that trace network-related functions and build a profile of network activity.

Report a bug

### 5.1.1. Network Profiling

This section describes how to profile network activity. <u>Section 5.1.1</u>, "Network Profiling" provides a glimpse into how much network traffic each process is generating on a machine.

#### nettop.stp

```
#! /usr/bin/env stap
global ifxmit, ifrecv
global ifmerged
probe netdev.transmit
 ifxmit[pid(), dev_name, execname(), uid()] <<< length</pre>
probe netdev.receive
 ifrecv[pid(), dev_name, execname(), uid()] <<< length</pre>
function print_activity()
 printf("%5s %5s %-7s %7s %7s %7s %7s %-15s\n",
 "PID", "UID", "DEV", "XMIT_PK", "RECV_PK",
"XMIT_KB", "RECV_KB", "COMMAND")
 foreach ([pid, dev, exec, uid] in ifrecv) {
 ifmerged[pid, dev, exec, uid] += @count(ifrecv[pid,dev,exec,uid]);
 foreach ([pid, dev, exec, uid] in ifxmit) {
 ifmerged[pid, dev, exec, uid] += @count(ifxmit[pid,dev,exec,uid]);
 foreach ([pid, dev, exec, uid] in ifmerged-) {
 n_xmit = @count(ifxmit[pid, dev, exec, uid])
 n_recv = @count(ifrecv[pid, dev, exec, uid])
 printf("%5d %5d %-7s %7d %7d %7d %7d %-15s\n",
 pid, uid, dev, n_xmit, n_recv,
 n_xmit ? @sum(ifxmit[pid, dev, exec, uid])/1024 : 0,
 n_recv ? @sum(ifrecv[pid, dev, exec, uid])/1024 : 0,
 exec)
 }
print("\n")
 delete ifxmit
 delete ifrecv
 delete ifmerged
 }
```

```
probe timer.ms(5000), end, error
{
  print_activity()
}
```

Note that **function print\_activity()** uses the following expressions:

```
n_xmit ? @sum(ifxmit[pid, dev, exec, uid])/1024 : 0
n_recv ? @sum(ifrecv[pid, dev, exec, uid])/1024 : 0
```

These expressions are if/else conditionals. The first statement is a more concise way of writing the following psuedo code:

```
if n_recv != 0 then
  @sum(ifrecv[pid, dev, exec, uid])/1024
else
  0
```

Section 5.1.1, "Network Profiling" tracks which processes are generating network traffic on the system, and provides the following information about each process:

- **PID** the ID of the listed process.
- **UID** user ID. A user ID of **0** refers to the root user.
- DEV which ethernet device the process used to send / receive data (for example, eth0, eth1)
- XMIT\_PK number of packets transmitted by the process
- RECV\_PK number of packets received by the process
- XMIT\_KB amount of data sent by the process, in kilobytes
- RECV\_KB amount of data received by the service, in kilobytes

Section 5.1.1, "Network Profiling" over a 20-second period:

### Example 5.1. Section 5.1.1, "Network Profiling" Sample Output

|   | []    |     |      |         |         |         |         |                 |
|---|-------|-----|------|---------|---------|---------|---------|-----------------|
|   | PID   |     | DEV  | XMIT_PK | RECV_PK | XMIT_KB |         |                 |
|   | 0     |     | eth0 | 0       | 5       | 0       | Θ       | swapper         |
|   | 11178 | 0   | eth0 | 2       | 0       | Θ       | 0       | synergyc        |
|   |       |     |      |         |         |         |         |                 |
|   | PID   | UID | DEV  | XMIT_PK | RECV_PK | XMIT_KB | RECV_KB | COMMAND         |
|   | 2886  | 4   | eth0 | 79      | Θ       | 5       | 0       | cups-polld      |
|   | 11362 | 0   | eth0 | 0       | 61      | Θ       | 5       | firefox         |
|   | 0     | 0   | eth0 | 3       | 32      | 0       | 3       | swapper         |
|   | 2886  | 4   | lo   | 4       | 4       | 0       | 0       | cups-polld      |
|   | 11178 | 0   | eth0 | 3       | Θ       | 0       | Θ       | synergyc        |
|   |       |     |      |         |         |         |         |                 |
|   | PID   | UID | DEV  | XMIT_PK | RECV_PK | XMIT_KB | RECV_KB | COMMAND         |
|   | 0     | 0   | eth0 | 0       | 6       | 0       | Θ       | swapper         |
|   | 2886  | 4   | lo   | 2       | 2       | 0       |         | cups-polld      |
|   | 11178 | 0   | eth0 | 3       | Θ       | 0       | Θ       | synergyc        |
|   | 3611  | 0   | eth0 | 0       | 1       | 0       | 0       | Xorg            |
|   |       |     |      |         |         |         |         | -               |
|   | PID   | UID | DEV  | XMIT_PK | RECV_PK | XMIT_KB | RECV_KB | COMMAND         |
|   | 0     | 0   | eth0 | 3       | 42      | 0       | 2       | swapper         |
|   | 11178 |     | eth0 | 43      |         | 3       |         | synergyc        |
|   | 11362 |     | eth0 | 0       | 7       | 0       |         | firefox         |
|   | 3897  |     | eth0 | Θ       | 1       | 0       |         | multiload-apple |
|   | []    |     |      |         |         |         |         | 1 1             |
| ( |       |     |      |         |         |         |         |                 |

### Report a bug

### **5.1.2.** Tracing Functions Called in Network Socket Code

This section describes how to trace functions called from the kernel's **net/socket.c** file. This task helps identify, in finer detail, how each process interacts with the network at the kernel level.

### socket-trace.stp

```
#! /usr/bin/env stap
probe kernel.function("*@net/socket.c").call {
  printf ("%s -> %s\n", thread_indent(1), ppfunc())
}
probe kernel.function("*@net/socket.c").return {
  printf ("%s <- %s\n", thread_indent(-1), ppfunc())
}</pre>
```

Section 5.1.2, "Tracing Functions Called in Network Socket Code" to illustrate how thread\_indent() works.

# Example 5.2. Section 5.1.2, "Tracing Functions Called in Network Socket Code" Sample Output

```
[...]
0 Xorg(3611): -> sock_poll
3 Xorg(3611): <- sock_poll</pre>
0 Xorg(3611): -> sock_poll
3 Xorg(3611): <- sock_poll</pre>
0 gnome-terminal(11106): -> sock_poll
5 gnome-terminal(11106): <- sock poll
0 scim-bridge(3883): -> sock_poll
3 scim-bridge(3883): <- sock_poll</pre>
0 scim-bridge(3883): -> sys_socketcall
4 scim-bridge(3883): -> sys_recv
8 scim-bridge(3883): -> sys_recvfrom
12 scim-bridge(3883):-> sock_from_file
16 scim-bridge(3883):<- sock_from_file
20 scim-bridge(3883):-> sock_recvmsg
24 scim-bridge(3883):<- sock_recvmsg
28 scim-bridge(3883): <- sys_recvfrom
31 scim-bridge(3883): <- sys_recv
35 scim-bridge(3883): <- sys_socketcall
[...]
```

Section 5.1.2, "Tracing Functions Called in Network Socket Code" contains a 3-second excerpt of the output for Section 5.1.2, "Tracing Functions Called in Network Socket Code".

### Report a bug

### **5.1.3. Monitoring Incoming TCP Connections**

This section illustrates how to monitor incoming TCP connections. This task is useful in identifying any unauthorized, suspicious, or otherwise unwanted network access requests in real time.

### tcp\_connections.stp

```
#! /usr/bin/env stap
probe begin {
  printf("%6s %16s %6s %6s %16s\n",
  "UID", "CMD", "PID", "PORT", "IP_SOURCE")
}
probe kernel.function("tcp_accept").return?,
  kernel.function("inet_csk_accept").return? {
  sock = $return
  if (sock != 0)
  printf("%6d %16s %6d %6d %16s\n", uid(), execname(), pid(),
  inet_get_local_port(sock), inet_get_ip_source(sock))
}
```

While <u>Section 5.1.3</u>, "<u>Monitoring Incoming TCP Connections</u>" is running, it will print out the following information about any incoming TCP connections accepted by the system in real time:

- Current UID
- CMD the command accepting the connection
- PID of the command

- Port used by the connection
- IP address from which the TCP connection originated

### **Example 5.3. Section 5.1.3, "Monitoring Incoming TCP Connections" Sample Output**

```
UID CMD PID PORT IP_SOURCE
0 sshd 3165 22 10.64.0.227
0 sshd 3165 22 10.64.0.227
```

### Report a bug

### **5.1.4. Monitoring TCP Packets**

This section illustrates how to monitor TCP packets received by the system. This is useful in analyzing network traffic generated by applications running on the system.

### tcpdumplike.stp

```
#! /usr/bin/env stap
// A TCP dump like example
probe begin, timer.s(1) {
  printf("------\n")
  printf(" Source IP Dest IP SPort DPort U A P R S F \n")
  printf("----\n")
}
probe tcp.receive {
  printf(" %15s %15s %5d %5d %d %d %d %d %d %d \n",
  saddr, daddr, sport, dport, urg, ack, psh, rst, syn, fin)
}
```

While <u>Section 5.1.4</u>, "<u>Monitoring TCP Packets</u>" is running, it will print out the following information about any received TCP packets in real time:

- Source and destination IP address (saddr, daddr, respectively)
- Source and destination ports (sport, dport, respectively)
- Packet flags

To determine the flags used by the packet, <u>Section 5.1.4</u>, "Monitoring TCP Packets" uses the following functions:

- urg urgent
- ack acknowledgment
- psh push
- rst reset
- syn synchronize
- fin finished

The aforementioned functions return **1** or **0** to specify whether the packet uses the corresponding flag.

Example 5.4. Section 5.1.4, "Monitoring TCP Packets" Sample Output

| Source IP      | Dest IP   | SPort | DPort | U | Α | Р | R | S | F |
|----------------|-----------|-------|-------|---|---|---|---|---|---|
| 209.85.229.147 | 10.0.2.15 | 80    | 20373 | 0 | 1 | 1 | 0 | 0 | 0 |
| 92.122.126.240 | 10.0.2.15 | 80    | 53214 | 0 | 1 | 0 | 0 | 1 | 0 |
| 92.122.126.240 | 10.0.2.15 | 80    | 53214 | 0 | 1 | 0 | 0 | 0 | 0 |
| 209.85.229.118 | 10.0.2.15 | 80    | 63433 | 0 | 1 | 0 | 0 | 1 | 0 |
| 209.85.229.118 | 10.0.2.15 | 80    | 63433 | 0 | 1 | 0 | 0 | 0 | 0 |
| 209.85.229.147 | 10.0.2.15 | 80    | 21141 | 0 | 1 | 1 | 0 | 0 | 0 |
| 209.85.229.147 | 10.0.2.15 | 80    | 21141 | 0 | 1 | 1 | 0 | 0 | 0 |
| 209.85.229.147 | 10.0.2.15 | 80    | 21141 | 0 | 1 | 1 | 0 | 0 | 0 |
| 209.85.229.147 | 10.0.2.15 | 80    | 21141 | 0 | 1 | 1 | 0 | 0 | 0 |
| 209.85.229.147 | 10.0.2.15 | 80    | 21141 | 0 | 1 | 1 | 0 | 0 | 0 |
| 209.85.229.118 | 10.0.2.15 | 80    | 63433 | 0 | 1 | 1 | 0 | 0 | 0 |
| []             |           |       |       |   |   |   |   |   |   |

### Report a bug

### 5.1.5. Monitoring Network Packets Drops in Kernel

The network stack in Linux can discard packets for various reasons. Some Linux kernels include a tracepoint, kernel.trace("kfree\_skb"), which easily tracks where packets are discarded.

Section 5.1.5, "Monitoring Network Packets Drops in Kernel" uses kernel.trace("kfree\_skb") to trace packet discards; the script summarizes which locations discard packets every five-second interval.

### dropwatch.stp

```
#! /usr/bin/env stap
# Dropwatch.stp
# Author: Bob Smith <bobsmith@domain.com>
# An example script to mimic the behavior of the dropwatch utility
# http://fedorahosted.org/dropwatch
# Array to hold the list of drop points we find
global locations
# Note when we turn the monitor on and off
probe begin { printf("Monitoring for dropped packets\n") }
probe end { printf("Stopping dropped packet monitor\n") }
# increment a drop counter for every location we drop at
probe kernel.trace("kfree_skb") { locations[$location] << 1 }</pre>
# Every 5 seconds report our drop locations
probe timer.sec(5)
{
printf("\n")
foreach (l in locations-) {
printf("%d packets dropped at %s\n",
@count(locations[1]), symname(1))
delete locations
}
```

The kernel.trace("kfree\_skb") traces which places in the kernel drop network packets. The kernel.trace("kfree\_skb") has two arguments: a pointer to the buffer being freed (\$skb) and the location in kernel code the buffer is being freed (\$location). The <a href="Section 5.1.5">Section 5.1.5</a>, "Monitoring Network Packets Drops in Kernel" script provides the function containing \$location where possible. The information to map \$location back to the function is not in the instrumentation by default. On SystemTap 1.4 the --all-modules option includes the required mapping information. The following command can be used to run the script:

```
stap --all-modules dropwatch.stp
```

On older versions of SystemTap it is possible to use the following command to emulate the **--all-modules** option:

```
stap -dkernel \
`cat /proc/modules | awk 'BEGIN { ORS = " " } {print "-d"$1}'` \
dropwatch.stp
```

Running the **dropwatch.stp** script 15 seconds would result in output similar to <u>Section 5.1.5</u>, "<u>Monitoring Network Packets Drops in Kernel</u>". The output lists the number of misses for each tracepoint location with either the function name or the address.

**Example 5.5. Section 5.1.5, "Monitoring Network Packets Drops in Kernel" Sample Output** 

```
Monitoring for dropped packets

1762 packets dropped at unix_stream_recvmsg
4 packets dropped at tun_do_read
2 packets dropped at nf_hook_slow

467 packets dropped at unix_stream_recvmsg
20 packets dropped at nf_hook_slow
6 packets dropped at tun_do_read

446 packets dropped at unix_stream_recvmsg
4 packets dropped at tun_do_read
4 packets dropped at tun_do_read
4 packets dropped at nf_hook_slow
Stopping dropped packet monitor
```

When the script is being compiled on one machine and run on another the --all-modules and /proc/modules directory are not available; the symname function will just print out the raw address. To make the raw address of packet drops more meaningful, refer to the /boot/System.map-`uname -r` file. This file lists the starting addresses for each function, allowing the addresses to be mapped in the output of Section 5.1.5, "Monitoring Network Packets Drops in Kernel" to a specific function name. Given the following snippet of the /boot/System.map-`uname -r` file, the address ffffffff8149a5e0 maps to the function unix\_stream\_recvmsg:

```
[...]

ffffffff8149a420 t unix_dgram_poll

ffffffff8149a5e0 t unix_stream_recvmsg

ffffffff8149ad00 t unix_find_other

[...]
```

### 5.2. Disk

The following sections showcase scripts that monitor disk and I/O activity.

Report a bug

### 5.2.1. Summarizing Disk Read/Write Traffic

This section describes how to identify which processes are performing the heaviest disk reads/writes to the system.

### disktop.stp

```
#!/usr/bin/env stap
# Copyright (C) 2007 Oracle Corp.
# Get the status of reading/writing disk every 5 seconds,
# output top ten entries
# This is free software, GNU General Public License (GPL);
# either version 2, or (at your option) any later version.
# Usage:
# ./disktop.stp
global io_stat, device
global read_bytes,write_bytes
probe vfs.read.return {
 if ($return>0) {
 if (devname!="N/A") {/*skip read from cache*/
 io_stat[pid(), execname(), uid(), ppid(), "R"] += $return
 device[pid(), execname(), uid(), ppid(), "R"] = devname
 read_bytes += $return
 }
 }
}
probe vfs.write.return {
if ($return>0) {
  if (devname!="N/A") { /*skip update cache*/
 io_stat[pid(), execname(), uid(), ppid(), "W"] += $return
device[pid(), execname(), uid(), ppid(), "W"] = devname
write_bytes += $return
 }
 }
}
probe timer.ms(5000) {
/* skip non-read/write disk */
if (read_bytes+write_bytes) {
 printf("\n%-25s, %-8s%4dKb/sec, %-7s%6dKb, %-7s%6dKb\n\n",
 ctime(gettimeofday_s()),
 "Average:", ((read_bytes+write_bytes)/1024)/5,
 "Read:", read_bytes/1024,
 "Write:", write_bytes/1024)
 /* print header */
 printf("%8s %8s %8s %25s %8s %4s %12s\n",
 "UID", "PID", "PPID", "CMD", "DEVICE", "T", "BYTES")
 /* print top ten I/O */
 foreach ([process,cmd,userid,parent,action] in io_stat- limit 10)
 printf("%8d %8d %8d %25s %8s %4s %12d\n",
```

```
userid, process, parent, cmd,
device[process, cmd, userid, parent, action],
action, io_stat[process, cmd, userid, parent, action])
/* clear data */
delete io_stat
delete device
read_bytes = 0
write_bytes = 0
}
probe end{
delete io_stat
delete device
delete read_bytes
delete write_bytes
}
```

The **desktop.stp** example displays a sample output for this script, and includes the following data per listed process:

- **UID** user ID. A user ID of **0** refers to the root user.
- **PID** the ID of the listed process.
- **PPID** the process ID of the listed process's *parent process*.
- **CMD** the name of the listed process.
- **DEVICE** which storage device the listed process is reading from or writing to.
- T the type of action performed by the listed process; W refers to write, while R refers to read.
- **BYTES** the amount of data read to or written from disk.

The time and date in the output of the <code>desktop.stp</code> example is returned by the functions <code>ctime()</code> and <code>gettimeofday\_s()</code>. <code>ctime()</code> derives calendar time in terms of seconds passed since the UNIX epoch (January 1, 1970). <code>gettimeofday\_s()</code> counts the <code>actual</code> number of seconds since Unix epoch, which gives a fairly accurate human-readable timestamp for the output.

In this script, **\$return** is a local variable that stores the actual number of bytes each process reads or writes from the virtual file system. **\$return** can only be used in return probes (for example, **vfs.read.return**).

### Example 5.6. Sample Output of the destkop.stp Example

```
Mon Sep 29 03:38:28 2008 , Average: 19Kb/sec, Read: 7Kb, Write: 89Kb
UID
         PID
                  PPID
                                               CMD
                                                      DEVICE
                                                                Τ
                                                                      BYTES
0
     26319
               26294
                                         firefox
                                                      sda5
                                                              W
                                                                        90229
0
                                                      sda5
                                                              R
                                                                         8064
      2758
                2757
                                pam_timestamp_c
0
      2885
                                           cupsd
                                                      sda5
                                                              W
                                                                         1678
Mon Sep 29 03:38:38 2008 , Average:
                                       1Kb/sec, Read: 7Kb, Write: 1Kb
UID
         PID
                  PPID
                                               CMD
                                                      DEVICE
                                                                Т
                                                                      BYTES
0
      2758
                2757
                                                      sda5
                                                              R
                                                                         8064
                                pam_timestamp_c
0
      2885
                                           cupsd
                                                      sda5
                                                              W
                                                                         1678
```

#### Report a bug

### 5.2.2. Tracking I/O Time For Each File Read or Write

This section describes how to monitor the amount of time it takes for each process to read from or write to any file. This is useful to determine what files are slow to load on a given system.

#### iotime.stp

```
#! /usr/bin/env stap
   Copyright (C) 2006-2007 Red Hat Inc.
 * This copyrighted material is made available to anyone wishing to use,
   modify, copy, or redistribute it subject to the terms and conditions
   of the GNU General Public License v.2.
   You should have received a copy of the GNU General Public License
   along with this program. If not, see <a href="http://www.gnu.org/licenses/">http://www.gnu.org/licenses/>.</a>
  Print out the amount of time spent in the read and write systemcall
   when each file opened by the process is closed. Note that the systemtap
  script needs to be running before the open operations occur for
  the script to record data.
   This script could be used to to find out which files are slow to load
   on a machine. e.g.
  stap iotime.stp -c 'firefox'
  Output format is:
   timestamp pid (executabable) info_type path ...
   200283135 2573 (cupsd) access /etc/printcap read: 0 write: 7063
   200283143 2573 (cupsd) iotime /etc/printcap time: 69
 * /
 global start
global time_io
function timestamp:long() { return gettimeofday_us() - start }
function proc:string() { return sprintf("%d (%s)", pid(), execname()) }
probe begin { start = gettimeofday_us() }
global filehandles, fileread, filewrite
```

```
probe syscall.open.return {
 filename = user_string($filename)
 if ($return != -1) {
filehandles[pid(), $return] = filename
 } else {
 printf("%d %s access %s fail\n", timestamp(), proc(), filename)
 }
probe syscall.read.return {
p = pid()
fd = \$fd
bytes = $return
 time = gettimeofday_us() - @entry(gettimeofday_us())
 if (bytes > 0)
 fileread[p, fd] += bytes
 time_io[p, fd] <<< time</pre>
probe syscall.write.return {
 p = pid()
fd = \$fd
 bytes = $return
time = gettimeofday_us() - @entry(gettimeofday_us())
 if (bytes > 0)
 filewrite[p, fd] += bytes
 time_io[p, fd] <<< time</pre>
}
probe syscall.close {
 if ([pid(), $fd] in filehandles) {
 printf("%d %s access %s read: %d write: %d\n",
 timestamp(), proc(), filehandles[pid(), $fd],
 fileread[pid(), $fd], filewrite[pid(), $fd])
 if (@count(time_io[pid(), $fd]))
 printf("%d %s iotime %s time: %d\n", timestamp(), proc(),
filehandles[pid(), $fd], @sum(time_io[pid(), $fd]))
 }
delete fileread[pid(), $fd]
 delete filewrite[pid(), $fd]
 delete filehandles[pid(), $fd]
 delete time_io[pid(),$fd]
}
```

Section 5.2.2, "Tracking I/O Time For Each File Read or Write" counts the number of microseconds it takes for any reads or writes to finish and tracks the amount of data (in bytes) read from or written to the file.

Section 5.2.2, "Tracking I/O Time For Each File Read or Write" also uses the local variable **\$count** to track the amount of data (in bytes) that any system call *attempts* to read or write. Note that **\$return** (as used in Section 5.2.1, "Summarizing Disk Read/Write Traffic" from Section 5.2.1, "Summarizing Disk Read/Write Traffic") stores the *actual* amount of data read/written. **\$count** can only be used on probes that track data reads or writes (for example, **syscall.read** and **syscall.write**).

### Example 5.7. Section 5.2.2, "Tracking I/O Time For Each File Read or Write" Sample Output

```
[...]
825946 3364 (NetworkManager) access /sys/class/net/eth0/carrier read: 8190 write:
0
825955 3364 (NetworkManager) iotime /sys/class/net/eth0/carrier time: 9
[...]
117061 2460 (pcscd) access /dev/bus/usb/003/001 read: 43 write: 0
117065 2460 (pcscd) iotime /dev/bus/usb/003/001 time: 7
[...]
3973737 2886 (sendmail) access /proc/loadavg read: 4096 write: 0
3973744 2886 (sendmail) iotime /proc/loadavg time: 11
[...]
```

### Section 5.2.2, "Tracking I/O Time For Each File Read or Write" prints out the following data:

- A timestamp, in microseconds.
- Process ID and process name.
- An access or iotime flag.
- The file accessed.

If a process was able to read or write any data, a pair of **access** and **iotime** lines will appear together. The **access** line's timestamp refers to the time that a given process started accessing a file; at the end of the line, it will show the amount of data read/written (in bytes). The **iotime** line will show the amount of time (in microseconds) that the process took in order to perform the read or write.

If an **access** line is not followed by an **iotime** line, it means that the process did not read or write any data.

### Report a bug

### 5.2.3. Track Cumulative IO

This section describes how to track the cumulative amount of I/O to the system.

#### traceio.stp

```
#! /usr/bin/env stap
# traceio.stp
# Copyright (C) 2007 Red Hat, Inc., Eugene Teo <eteo@redhat.com>
# Copyright (C) 2009 Kai Meyer <kai@unixlords.com>
# Fixed a bug that allows this to run longer
# And added the humanreadable function
#
# This program is free software; you can redistribute it and/or modify
# it under the terms of the GNU General Public License version 2 as
# published by the Free Software Foundation.
#
global reads, writes, total_io
probe vfs.read.return {
    reads[pid(), execname()] += $return
    total_io[pid(), execname()] += $return
}
probe vfs.write.return {
    writes[pid(), execname()] += $return
```

```
total_io[pid(), execname()] += $return
function humanreadable(bytes) {
if (bytes > 1024*1024*1024) {
 return sprintf("%d GiB", bytes/1024/1024/1024)
 } else if (bytes > 1024*1024) {
 return sprintf("%d MiB", bytes/1024/1024)
 } else if (bytes > 1024) {
return sprintf("%d KiB", bytes/1024)
 } else {
 return sprintf("%d B", bytes)
 }
probe timer.s(1) {
foreach([p,e] in total_io- limit 10)
 printf("%8d %15s r: %12s w: %12s\n",
 p, e, humanreadable(reads[p,e]),
humanreadable(writes[p,e]))
printf("\n")
# Note we don't zero out reads, writes and total_io,
# so the values are cumulative since the script started.
}
```

Section 5.2.3, "Track Cumulative IO" prints the top ten executables generating I/O traffic over time. In addition, it also tracks the cumulative amount of I/O reads and writes done by those ten executables. This information is tracked and printed out in 1-second intervals, and in descending order.

Note that <u>Section 5.2.3, "Track Cumulative IO"</u> also uses the local variable **\$return**, which is also used by <u>Section 5.2.1, "Summarizing Disk Read/Write Traffic"</u> from <u>Section 5.2.1, "Summarizing Disk Read/Write Traffic"</u>.

Example 5.8. Section 5.2.3, "Track Cumulative IO" Sample Output

```
[...]
          Xorg r: 583401 KiB w:
                                     0 KiB
                                 7130 KiB
      floaters r: 96 KiB w:
                    538 KiB w:
                                  537 KiB
multiload-apple r:
                     71 KiB w:
                                   72 KiB
          sshd r:
pam_timestamp_c r:
                   138 KiB w:
                                    0 KiB
                    51 KiB w:
46 KiB w:
       staprun r:
                                   51 KiB
         snmpd r:
                                    0 KiB
                     28 KiB w:
         pcscd r:
                                     0 KiB
                     27 KiB w:
    irqbalance r:
                                    4 KiB
                     4 KiB w:
         cupsd r:
                                   18 KiB
          Xorg r: 588140 KiB w:
                                     0 KiB
      floaters r:
                   97 KiB w:
                                 7143 KiB
                    543 KiB w:
                                  542 KiB
multiload-apple r:
                                    72 KiB
          sshd r:
                     72 KiB w:
                    138 KiB w:
pam_timestamp_c r:
                                     0 KiB
                                   51 KiB
       staprun r:
                    51 KiB w:
         snmpd r:
                     46 KiB w:
                                    0 KiB
         pcscd r:
                     28 KiB w:
                                    0 KiB
    irqbalance r:
cupsd r:
                     27 KiB w:
                                    4 KiB
                     4 KiB w: 18 KiB
```

#### Report a bug

## 5.2.4. I/O Monitoring (By Device)

This section describes how to monitor I/O activity on a specific device.

### traceio2.stp

```
#! /usr/bin/env stap
global device_of_interest
probe begin {
    /* The following is not the most efficient way to do this.
    One could directly put the result of usrdev2kerndev()
    into device_of_interest. However, want to test out
    the other device functions */
    dev = usrdev2kerndev($1)
    device_of_interest = MKDEV(MAJOR(dev), MINOR(dev))
}
probe vfs.write, vfs.read
{
    if (dev == device_of_interest)
    printf ("%s(%d) %s 0x%x\n",
        execname(), pid(), probefunc(), dev)
}
```

Section 5.2.4, "I/O Monitoring (By Device)" takes 1 argument: the whole device number. To get this number, use **stat -c** "0x%D" *directory*, where *directory* is located in the device to be monitored.

The usrdev2kerndev() function converts the whole device number into the format understood by the kernel. The output produced by usrdev2kerndev() is used in conjunction with the MKDEV(), MINOR(), and MAJOR() functions to determine the major and minor numbers of a specific device.

The output of <u>Section 5.2.4</u>, "<u>I/O Monitoring (By Device)</u>" includes the name and ID of any process performing a read/write, the function it is performing (that is, **vfs\_read** or **vfs\_write**), and the kernel device number.

The following example is an excerpt from the full output of **stap traceio2.stp 0x805**, where **0x805** is the whole device number of **/home**. **/home** resides in **/dev/sda5**, which is the device to be monitored.

### Example 5.9. Section 5.2.4, "I/O Monitoring (By Device)" Sample Output

```
[...]

synergyc(3722) vfs_read 0x800005

synergyc(3722) vfs_read 0x800005

cupsd(2889) vfs_write 0x800005

cupsd(2889) vfs_write 0x800005

cupsd(2889) vfs_write 0x800005

[...]
```

#### Report a bug

### 5.2.5. Monitoring Reads and Writes to a File

This section describes how to monitor reads from and writes to a file in real time.

#### inodewatch.stp

```
#! /usr/bin/env stap
probe vfs.write, vfs.read
{
    # dev and ino are defined by vfs.write and vfs.read
```

```
if (dev == MKDEV($1,$2) # major/minor device
&& ino == $3)
printf ("%s(%d) %s 0x%x/%u\n",
  execname(), pid(), probefunc(), dev, ino)
}
```

Section 5.2.5, "Monitoring Reads and Writes to a File" takes the following information about the file as arguments on the command line:

- The file's major device number.
- The file's minor device number.
- The file's inode number.

To get this information, use **stat -c '%D %i'** *filename*, where *filename* is an absolute path.

For instance: to monitor /etc/crontab, run stat -c '%D %i' /etc/crontab first. This gives the following output:

```
805 1078319
```

**805** is the base-16 (hexadecimal) device number. The lower two digits are the minor device number and the upper digits are the major number. **1078319** is the **inode** number. To start monitoring /etc/crontab, run stap inodewatch.stp 0x8 0x05 1078319 (the 0x prefixes indicate base-16 values).

The output of this command contains the name and ID of any process performing a read/write, the function it is performing (that is, vfs\_read or vfs\_write), the device number (in hex format), and the inode number. Section 5.2.5, "Monitoring Reads and Writes to a File" contains the output of stap inodewatch.stp 0x8 0x05 1078319 (when cat /etc/crontab is executed while the script is running):

```
Example 5.10. Section 5.2.5, "Monitoring Reads and Writes to a File" Sample Output
```

```
cat(16437) vfs_read 0x800005/1078319
```

### Report a bug

### **5.2.6. Monitoring Changes to File Attributes**

This section describes how to monitor if any processes are changing the attributes of a targeted file, in real time.

### inodewatch2.stp

```
#! /usr/bin/env stap
global ATTR_MODE = 1
probe kernel.function("setattr_copy")!,
  kernel.function("generic_setattr")!,
  kernel.function("inode_setattr") {
    dev_nr = $inode->i_sb->s_dev
    inode_nr = $inode->i_ino
    if (dev_nr == MKDEV($1,$2) # major/minor device
    && inode_nr == $3
```

```
&& $attr->ia_valid & ATTR_MODE)
printf ("%s(%d) %s 0x%x/%u %o %d\n",
execname(), pid(), probefunc(), dev_nr, inode_nr, $attr->ia_mode, uid())
}
```

The output for <u>Section 5.2.6</u>, "<u>Monitoring Changes to File Attributes</u>" is similar to that of <u>Section 5.2.5</u>, "<u>Monitoring Reads and Writes to a File</u>" while monitoring **/home/joe/bigfile** when user **joe** executes **chmod 777 /home/joe/bigfile** and **chmod 666 /home/joe/bigfile**.

### **Example 5.11. Section 5.2.6, "Monitoring Changes to File Attributes" Sample Output**

```
chmod(17448) inode_setattr 0x800005/6011835 100777 500
chmod(17449) inode_setattr 0x800005/6011835 100666 500
```

#### Report a bug

### 5.2.7. Periodically Print I/O Block Time

This section describes how to track the amount of time each block I/O request spends waiting for completion. This is useful in determining whether there are too many outstanding block I/O operations at any given time.

### ioblktime.stp

```
#! /usr/bin/env stap
global req_time, etimes
probe ioblock.request
 req_time[$bio] = gettimeofday_us()
}
probe ioblock.end
 t = gettimeofday_us()
 s = req_time[$bio]
 delete req_time[$bio]
if (s) {
 etimes[devname, bio_rw_str(rw)] <<< t - s</pre>
}
/* for time being delete things that get merged with others */
probe kernel.trace("block_bio_frontmerge"),
 kernel.trace("block_bio_backmerge")
{
delete req_time[$bio]
}
probe timer.s(10), end {
 ansi clear screen()
 printf("%10s %3s %10s %10s %10s\n",
 "device", "rw", "total (us)", "count", "avg (us)")
 foreach ([dev,rw] in etimes - limit 20) {
 printf("%10s %3s %10d %10d %10d\n", dev, rw,
 @sum(etimes[dev,rw]), @count(etimes[dev,rw]), @avg(etimes[dev,rw]))
 }
delete etimes
}
```

Section 5.2.7, "Periodically Print I/O Block Time" computes the average waiting time for block I/O per device, and prints a list every 10 seconds. It is possible to revise this refresh rate by editing the specified value in probe timer.s(10), end {.

In some cases, there can be too many outstanding block I/O operations, at which point the script can exceed the default number of MAXMAPENTRIES. MAXMAPENTRIES is the maximum number of rows in an array if the array size is not specified explicitly when declared. If the script exceeds the default MAXMAPENTRIES value of 2048, run the script again with the stap option -DMAXMAPENTRIES=10000.

Example 5.12. Section 5.2.7, "Periodically Print I/O Block Time" Sample Output

| device | rw | total (us) | count | avg (us) |
|--------|----|------------|-------|----------|
| sda    | W  | 9659       | 6     | 1609     |
| dm - 0 | W  | 20278      | 6     | 3379     |
| dm - 0 | R  | 20524      | 5     | 4104     |
| sda    | R  | 19277      | 5     | 3855     |

Section 5.2.7, "Periodically Print I/O Block Time" displays the device name, operations performed (rw), total wait time of all operations (total(us)), number of operations (count), and average wait time for all those operations (avg (us)). The times tallied by the script are in microseconds.

Report a bug

# 5.3. Profiling

The following sections showcase scripts that profile kernel activity by monitoring function calls.

Report a bug

### **5.3.1. Counting Function Calls Made**

This section describes how to identify how many times the system called a specific kernel function in a 30-second sample. Depending on the use of wildcards, it is also possible to use this script to target multiple kernel functions.

#### functioncallcount.stp

```
#! /usr/bin/env stap
# The following line command will probe all the functions
# in kernel's memory management code:
#
# stap functioncallcount.stp "*@mm/*.c"
probe kernel.function(@1).call { # probe functions listed on commandline
    called[probefunc()] <<< 1 # add a count efficiently
}
global called
probe end {
    foreach (fn in called-) # Sort by call count (in decreasing order)
    # (fn+ in called) # Sort by function name
    printf("%s %d\n", fn, @count(called[fn]))
    exit()
}</pre>
```

Section 5.3.1, "Counting Function Calls Made" takes the targeted kernel function as an argument. The argument supports wildcards, which enables multiple kernel functions to be targeted up to a certain extent.

The output of <u>Section 5.3.1</u>, "Counting <u>Function Calls Made"</u> contains an excerpt from the output of **stap functioncallcount.stp** "\*@mm/\*.c":

### Example 5.13. Section 5.3.1, "Counting Function Calls Made" Sample Output

```
[...]
__vma_link 97
__vma_link_file 66
__vma_link_list 97
__vma_link_rb 97
__xchg 103
add_page_to_active_list 102
add_page_to_inactive_list 19
add_to_page_cache 19
add_to_page_cache_lru 7
all_vm_events 6
alloc_pages_node 4630
alloc_slabmgmt 67
anon_vma_alloc 62
anon_vma_free 62
anon_vma_lock 66
anon_vma_prepare 98
anon_vma_unlink 97
anon_vma_unlock 66
arch_get_unmapped_area_topdown 94
arch_get_unmapped_exec_area 3
arch_unmap_area_topdown 97
atomic_add 2
atomic_add_negative 97
atomic_dec_and_test 5153
atomic_inc 470
atomic_inc_and_test 1
```

### Report a bug

### 5.3.2. Call Graph Tracing

This section describes how to trace incoming and outgoing function calls.

### para-callgraph.stp

```
#! /usr/bin/env stap
function trace(entry_p, extra) {
   %( $# > 1 %? if (tid() in trace) %)
   printf("%s%s%s %s\n",
   thread_indent (entry_p),
   (entry_p>0?"->":"<-"),
   ppfunc (),
   extra)
}
%( $# > 1 %?
global trace
probe $2.call {
   trace[tid()] = 1
}
probe $2.return {
   delete trace[tid()]
}
```

```
%)
probe $1.call { trace(1, $$parms) }
probe $1.return { trace(-1, $$return) }
```

### Section 5.3.2, "Call Graph Tracing" takes two command-line arguments:

- The functions whose entry and exit call to trace (\$1).
- ▶ A second optional *trigger function* (\$2), which enables or disables tracing on a per-thread basis. Tracing in each thread will continue as long as the trigger function has not exited yet.

The following example contains an excerpt from the output for stap para-callgraph.stp 'kernel.function("\*@fs/\*.c")' 'kernel.function("sys\_read")':

### Example 5.14. Section 5.3.2, "Call Graph Tracing" Sample Output

```
[...]
   267 gnome-terminal(2921): <-do_sync_read return=0xffffffffffffffff
   269 gnome-terminal(2921):<-vfs_read return=0xffffffffffffffff
     0 gnome-terminal(2921):->fput file=0xffff880111eebbc0
     2 gnome-terminal(2921):<-fput
     0 gnome-terminal(2921):->fget_light fd=0x3 fput_needed=0xffff88010544df54
     3 gnome-terminal(2921):<-fget_light return=0xfffff8801116ce980
     0 gnome-terminal(2921):->vfs_read file=0xffff8801116ce980 buf=0xc86504
count=0x1000 pos=0xffff88010544df48
     4 gnome-terminal(2921): ->rw_verify_area read_write=0x0
file=0xffff8801116ce980 ppos=0xffff88010544df48 count=0x1000
     7 gnome-terminal(2921): <-rw_verify_area return=0x1000</pre>
    12 gnome-terminal(2921): ->do_sync_read filp=0xffff8801116ce980 buf=0xc86504
len=0x1000 ppos=0xffff88010544df48
    15 gnome-terminal(2921): <-do_sync_read return=0xffffffffffffffffff
    18 gnome-terminal(2921):<-vfs_read return=0xffffffffffffffff
     0 gnome-terminal(2921):->fput file=0xffff8801116ce980
```

### Report a bug

### 5.3.3. Determining Time Spent in Kernel and User Space

This section illustrates how to determine the amount of time any given thread is spending in either kernel or user-space.

### thread-times.stp

```
#! /usr/bin/env stap
probe perf.sw.cpu_clock!, timer.profile {
    // NB: To avoid contention on SMP machines, no global scalars/arrays used,
    // only contention-free statistics aggregates.
    tid=tid(); e=execname()
    if (!user_mode())
    kticks[e,tid] <<< 1
    else
    uticks[e,tid] <<< 1
    ticks <<< 1
    tids[e,tid] <<< 1
}
global uticks, kticks, ticks
global tids</pre>
```

```
probe timer.s(5), end {
  allticks = @count(ticks)
  printf ("%16s %5s %7s %7s (of %d ticks)\n",
  "comm", "tid", "%user", "%kernel", allticks)
  foreach ([e,tid] in tids- limit 20) {
  uscaled = @count(uticks[e,tid])*10000/allticks
  kscaled = @count(kticks[e,tid])*10000/allticks
  printf ("%16s %5d %3d.%02d%% %3d.%02d%\n",
  e, tid, uscaled/100, uscaled%100, kscaled/100, kscaled%100)
  }
  printf("\n")
  delete uticks
  delete kticks
  delete ticks
  delete ticks
  delete tids
}
```

Section 5.3.3, "Determining Time Spent in Kernel and User Space" lists the top 20 processes currently taking up CPU time within a 5-second sample, along with the total number of CPU ticks made during the sample. The output of this script also notes the percentage of CPU time each process used, as well as whether that time was spent in kernel space or user space.

Section 5.3.3, "Determining Time Spent in Kernel and User Space" contains a 5-second sample of the output for Section 5.3.3, "Determining Time Spent in Kernel and User Space":

Example 5.15. Section 5.3.3, "Determining Time Spent in Kernel and User Space" Sample Output

```
tid
        %user %kernel (of 20002 ticks)
        0.00% 87.88%
    0
32169
        5.24%
              0.03%
 9815
        3.33%
                0.36%
        0.95%
                0.00%
 9859
 3611
        0.56%
                0.12%
 9861
        0.62%
                0.01%
11106
        0.37%
                0.02%
32167
        0.08%
                0.08%
 3897
        0.01%
                0.08%
        0.03%
                0.00%
 3800
 2886
        0.02%
                0.00%
        0.00%
                0.01%
 3243
 3862
        0.01%
                0.00%
 3782
        0.00%
                0.00%
21767
        0.00%
                0.00%
 2522
       0.00%
                0.00%
        0.00%
 3883
                0.00%
        0.00%
                0.00%
 3775
 3943
        0.00%
                0.00%
 3873
        0.00%
                0.00%
```

#### Report a bug

### **5.3.4. Monitoring Polling Applications**

This section describes how to identify and monitor which applications are polling. Doing so allows the tracking of unnecessary or excessive polling, which can help pinpoint areas for improvement in terms of CPU usage and power savings.

#### time out.stp

```
#! /usr/bin/env stap
# Copyright (C) 2009 Red Hat, Inc.
# Written by Ulrich Drepper <drepper@redhat.com>
# Modified by William Cohen <wcohen@redhat.com>
global process, timeout_count, to
global poll_timeout, epoll_timeout, select_timeout, itimer_timeout
global nanosleep_timeout, futex_timeout, signal_timeout
probe syscall.poll, syscall.epoll_wait {
if (timeout) to[pid()]=timeout
probe syscall.poll.return {
 p = pid()
 if (\$return == 0 \&\& to[p] > 0) {
 poll_timeout[p]++
timeout_count[p]++
 process[p] = execname()
delete to[p]
 }
probe syscall.epoll_wait.return {
 p = pid()
 if (\$return == 0 \&\& to[p] > 0) {
 epoll_timeout[p]++
 timeout_count[p]++
 process[p] = execname()
 delete to[p]
}
probe syscall.select.return {
if ($return == 0) {
 p = pid()
 select_timeout[p]++
 timeout_count[p]++
 process[p] = execname()
 }
}
probe syscall.futex.return {
if (errno_str($return) == "ETIMEDOUT") {
 p = pid()
 futex_timeout[p]++
timeout_count[p]++
 process[p] = execname()
 }
}
probe syscall.nanosleep.return {
if ($return == 0) {
 p = pid()
 nanosleep_timeout[p]++
 timeout_count[p]++
 process[p] = execname()
 }
probe kernel.function("it_real_fn") {
 p = pid()
 itimer_timeout[p]++
timeout_count[p]++
 process[p] = execname()
probe syscall.rt_sigtimedwait.return {
 if (errno_str($return) == "EAGAIN") {
```

```
p = pid()
 signal_timeout[p]++
 timeout_count[p]++
 process[p] = execname()
 }
}
probe syscall.exit {
 p = pid()
 if (p in process) {
 delete process[p]
 delete timeout_count[p]
 delete poll_timeout[p]
 delete epoll_timeout[p]
 delete select_timeout[p]
 delete itimer_timeout[p]
 delete futex_timeout[p]
 delete nanosleep_timeout[p]
 delete signal_timeout[p]
 }
}
probe timer.s(1) {
 ansi_clear_screen()
 printf (" pid | poll select epoll itimer futex nanosle signal| process\n")
 foreach (p in timeout_count- limit 20) {
 printf ("%5d |%7d %7d %7d %7d %7d %7d %7d| %-.38s\n", p,
 poll_timeout[p], select_timeout[p],
 epoll_timeout[p], itimer_timeout[p],
 futex_timeout[p], nanosleep_timeout[p],
 signal_timeout[p], process[p])
 }
}
```

<u>Section 5.3.4, "Monitoring Polling Applications"</u> tracks how many times each of the following system calls completed due to time expiring rather than due to an actual event occurring:

- poll
- » select
- » epoll
- » itimer
- futex
- nanosleep
- signal

**Example 5.16. Section 5.3.4, "Monitoring Polling Applications" Sample Output** 

| uid   | poll   | select | epoll | itimer | futex n | anosle | signal  process    |
|-------|--------|--------|-------|--------|---------|--------|--------------------|
| 28937 | 148793 | 0      | 0     | 4727   | 37288   | 0      | 0  firefox         |
| 22945 | 0      | 56949  | 0     | 1      | 0       | 0      | 0  scim-bridge     |
| Θ     | 0      | 0      | 0     | 36414  | 0       | 0      | 0  swapper         |
| 4275  | 23140  | 0      | 0     | 1      | Θ       | Θ      | 0  mixer_applet2   |
| 4191  | 0      | 14405  | 0     | Θ      | Θ       | 0      | 0  scim-launcher   |
| 22941 | 7908   | 1      | 0     | 62     | Θ       | 0      | 0  gnome-terminal  |
| 4261  | 0      | Θ      | 0     | 2      | Θ       | 7622   | 0  escd            |
| 3695  | [ Θ    | Θ      | 0     | Θ      | Θ       | 7622   | 0  gdm-binary      |
| 3483  | 0      | 7206   | 0     | Θ      | Θ       | 0      | 0  dhcdbd          |
| 4189  | 6916   | Θ      | 0     | 2      | Θ       | 0      | 0  scim-panel-gtk  |
| 1863  | 5767   | Θ      | 0     | Θ      | Θ       | 0      | 0  iscsid          |
| 2562  | 0      | 2881   | 0     | 1      | Θ       | 1438   | 0  pcscd           |
| 4257  | 4255   | Θ      | 0     | 1      | Θ       | 0      | 0  gnome-power-man |
| 4278  | 3876   | 0      | 0     | 60     | Θ       | 0      | 0  multiload-apple |
| 4083  | [ Θ    | 1331   | 0     | 1728   | Θ       | 0      | 0  Xorg            |
| 3921  | 1603   | Θ      | 0     | Θ      | Θ       | 0      | 0  gam_server      |
| 4248  | 1591   | Θ      | 0     | Θ      | Θ       | 0      | 0  nm-applet       |
| 3165  | [ Θ    | 1441   | 0     | 0      | 0       | 0      | 0  xterm           |
| 29548 | 0      | 1440   | 0     | 0      | 0       | 0      | 0  httpd           |
| 1862  | 0      | 0      | 0     | 0      | 0       | 1438   | 0  iscsid          |

Increase the sample time by editing the second probe (timer.s(1)). The output of <u>Section 5.3.4</u>, <u>"Monitoring Polling Applications"</u> contains an excerpt of the script. In this particular example **firefox** is doing an excessive amount of polling due to a plugin module.

### Report a bug

### 5.3.5. Tracking Most Frequently Used System Calls

The following example continuously lists the top twenty systemcalls within five seconds.

#### topsys.stp

```
#! /usr/bin/env stap
#
# This script continuously lists the top 20 systemcalls in the interval
# 5 seconds
#
global syscalls_count
probe syscall.* {
    syscalls_count[name]++
}
function print_systop () {
    printf ("%25s %10s\n", "SYSCALL", "COUNT")
    foreach (syscall in syscalls_count- limit 20) {
    printf("%25s %10d\n", syscall, syscalls_count[syscall])
    }
    delete syscalls_count
}
probe timer.s(5) {
    print_systop ()
    printf("------\n")
}
```

The following is an example of the output provided by the **topsys.stp** example.

**Example 5.17. Section 5.3.5, "Tracking Most Frequently Used System Calls" Sample Output** 

```
SYSCALL
                    COUNT
 gettimeofday
                     1857
          read
                     1821
         ioctl
                     1568
          poll
                     1033
         close
                      638
                      503
          open
        select
                     455
         write
                     391
        writev
                     335
                     303
         futex
                      251
       recvmsg
        socket
                     137
                     124
clock_gettime
rt_sigprocmask
                     121
        sendto
                     120
     setitimer
                     106
          stat
                      90
          time
                       81
     sigreturn
                      72
         fstat
                      66
```

### Report a bug

### **5.3.6. Tracking System Call Volume Per Process**

This section illustrates how to determine which processes are performing the highest volume of system calls. Previous sections described how to monitor the top system calls used by the system over time (Section 5.3.5, "Tracking Most Frequently Used System Calls"). Also described is how to identify which applications use a specific set of "polling suspect" system calls the most (Section 5.3.4, "Monitoring Polling Applications"). Monitoring the volume of system calls made by each process provides more data in investigating the system for polling processes and other resource hogs.

### syscalls\_by\_proc.stp

```
#! /usr/bin/env stap
# Copyright (C) 2006 IBM Corp.
#
# This file is part of systemtap, and is free software. You can
# redistribute it and/or modify it under the terms of the GNU General
# Public License (GPL); either version 2, or (at your option) any
# later version.
#
# Print the system call count by process name in descending order.
#
global syscalls
probe begin {
  print ("Collecting data... Type Ctrl-C to exit and display results\n")
}
probe syscall.* {
  syscalls[execname()]++
}
probe end {
```

```
printf ("%-10s %-s\n", "#SysCalls", "Process Name")
foreach (proc in syscalls-)
printf("%-10d %-s\n", syscalls[proc], proc)
}
```

Section 5.3.6, "Tracking System Call Volume Per Process" for a sample output.

### Example 5.18. Section 5.3.5, "Tracking Most Frequently Used System Calls" Sample Output

```
Collecting data... Type Ctrl-C to exit and display results
#SysCalls
           Process Name
1577
           multiload-apple
692
           synergyc
408
           pcscd
376
           mixer_applet2
299
           gnome-terminal
293
           Xorg
206
           scim-panel-qtk
95
            gnome-power-man
90
            artsd
            dhcdbd
85
84
            scim-bridge
            gnome-screensav
78
            scim-launcher
66
[...]
```

To display the process IDs instead of the process names, use the following script instead.

#### syscalls\_by\_pid.stp

```
#! /usr/bin/env stap
# Copyright (C) 2006 IBM Corp.
# This file is part of systemtap, and is free software. You can
# redistribute it and/or modify it under the terms of the GNU General
# Public License (GPL); either version 2, or (at your option) any
# later version.
# Print the system call count by process ID in descending order.
global syscalls
probe begin {
print ("Collecting data... Type Ctrl-C to exit and display results\n")
probe syscall.* {
 syscalls[pid()]++
probe end {
 printf ("%-10s %-s\n", "#SysCalls", "PID")
 foreach (pid in syscalls-)
 printf("%-10d %-d\n", syscalls[pid], pid)
}
```

As indicated in the output, manually exit the script in order to display the results. Add a timed expiration to either script by adding a timer.s() probe. For example, to instruct the script to expire after 5 seconds, add the following probe to the script:

```
probe timer.s(5)
{
  exit()
}
```

### Report a bug

# **5.4. Identifying Contended User-Space Locks**

This section describes how to identify contended user-space locks throughout the system within a specific time period. The ability to identify contended user-space locks can help investigate poor program performance that may be caused by **futex** contentions.

The **futex** command contention occurs when multiple processes are trying to access the same lock variable at the same time. This can result in a poor performance because the lock serializes execution; one process obtains the lock while the other processes must wait for the lock variable to become available again.

The <u>Section 5.4</u>, "Identifying Contended User-Space Locks" script probes the **futex** system call to show lock contention.

#### futexes.stp

```
#! /usr/bin/env stap
# This script tries to identify contended user-space locks by hooking
# into the futex system call.
global FUTEX_WAIT = 0 /*, FUTEX_WAKE = 1 */
global FUTEX_PRIVATE_FLAG = 128 /* linux 2.6.22+ */
global FUTEX_CLOCK_REALTIME = 256 /* linux 2.6.29+ */
global lock_waits # long-lived stats on (tid,lock) blockage elapsed time
global process_names # long-lived pid-to-execname mapping
probe syscall.futex.return {
if (($op & ~(FUTEX_PRIVATE_FLAG|FUTEX_CLOCK_REALTIME)) != FUTEX_WAIT) next
 process_names[pid()] = execname()
 elapsed = gettimeofday_us() - @entry(gettimeofday_us())
 lock_waits[pid(), $uaddr] <<< elapsed</pre>
}
probe end {
 foreach ([pid+, lock] in lock_waits)
 printf ("%s[%d] lock %p contended %d times, %d avg us\n",
 process_names[pid], pid, lock, @count(lock_waits[pid,lock]),
 @avg(lock_waits[pid, lock]))
}
```

<u>Section 5.4, "Identifying Contended User-Space Locks"</u> needs to be manually stopped; upon exit, it prints the following information:

- Name and ID of the process responsible for a contention
- The location of the contested lock variable
- How many times the lock variable was contended
- Average time of contention throughout the probe

Section 5.4, "Identifying Contended User-Space Locks" contains an excerpt from the output of Section 5.4, "Identifying Contended User-Space Locks" upon exiting the script (after approximately 20 seconds).

### Example 5.19. Section 5.4, "Identifying Contended User-Space Locks" Sample Output

```
[...]
automount[2825] lock 0x00bc7784 contended 18 times, 999931 avg us
synergyc[3686] lock 0x0861e96c contended 192 times, 101991 avg us
synergyc[3758] lock 0x08d98744 contended 192 times, 101990 avg us
synergyc[3938] lock 0x0982a8b4 contended 192 times, 101997 avg us
[...]
```

# **Chapter 6. Understanding SystemTap Errors**

This chapter explains the most common errors encountered while using SystemTap.

Report a bug

### 6.1. Parse and Semantic Errors

These types of errors occur while SystemTap attempts to parse and translate the script into C, prior to being converted into a kernel module. For example, type errors result from operations that assign invalid values to variables or arrays.

#### parse error: expected foo, saw bar

The script contains a grammatical/typographical error. SystemTap detected type of construct that is incorrect, given the context of the probe.

The following invalid SystemTap script is missing its probe handlers:

```
probe vfs.read probe vfs.write
```

It results in the following error message showing that the parser was expecting something other than the **probe** keyword in column 1 of line 2:

```
parse error: expected one of '. , ( ? ! { = +='
  saw: keyword at perror.stp:2:1
1 parse error(s).
```

### parse error: embedded code in unprivileged script

The script contains unsafe embedded C code (blocks of code surrounded by %{ %}. SystemTap allows C code to be embedded in a script, which is useful if there are no tapsets to suit a particular purpose. However, embedded C constructs are not safe; as such, SystemTap gives this error if such constructs appear in the script.

If the safety of any similar constructs in the script *and* are member of **stapdev** group (or have root privileges) is certain, run the script in "guru" mode by using the option **-g** (that is, **stap -g script**).

### semantic error: type mismatch for identifier 'foo' ... string vs. long

The function *foo* in the script used the wrong type (that is, %s or %d). This error will present itself in Section 6.1, "Parse and Semantic Errors", because the function execname() returns a string the format specifier should be a %s, not %d.

### Example 6.1. error-variable.stp

```
probe syscall.open
{
  printf ("%d(%d) open\n", execname(), pid())
}
```

semantic error: unresolved type for identifier 'foo'

The identifier (for example, a variable) was used, but no type (integer or string) could be determined. This occurs, for instance, if a variable is used in a **printf** statement while the script never assigns a value to the variable.

### semantic error: Expecting symbol or array index expression

SystemTap could not assign a value to a variable or to a location in an array. The destination for the assignment is not a valid destination. The following example code would generate this error:

```
probe begin { printf("x") = 1 }
```

### while searching for arity N function, semantic error: unresolved function call

A function call or array index expression in the script used an invalid number of arguments/parameters. In SystemTap *arity* can either refer to the number of indices for an array, or the number of parameters to a function.

### semantic error: array locals not supported, missing global declaration?

The script used an array operation without declaring the array as a global variable (global variables can be declared after their use in SystemTap scripts). Similar messages appear if an array is used, but with inconsistent arities.

### semantic error: variable foo modified during 'foreach' iteration

The array **foo** is being modified (being assigned to or deleted from) within an active **foreach** loop. This error also displays if an operation within the script performs a function call within the **foreach** loop.

### semantic error: probe point mismatch at position N, while resolving probe point foo

SystemTap did not understand what the event or SystemTap function *foo* refers to. This usually means that SystemTap could not find a match for *foo* in the tapset library. The *N* refers to the line and column of the error.

### semantic error: no match for probe point, while resolving probe point foo

The events/handler function *foo* could not be resolved altogether, for a variety of reasons. This error occurs when the script contains the event **kernel.function("blah")**, and **blah** does not exist. In some cases, the error could also mean the script contains an invalid kernel file name or source line number.

### semantic error: unresolved target-symbol expression

A handler in the script references a target variable, but the value of the variable could not be resolved. This error could also mean that a handler is referencing a target variable that is not valid in the context when it was referenced. This may be a result of compiler optimization of the generated code.

#### semantic error: libdwfl failure

There was a problem processing the debugging information. In most cases, this error results from the installation of a **kernel-debuginfo** RPM whose version does not match the probed kernel exactly. The installed **kernel-debuginfo** RPM itself may have some consistency/correctness problems.

### semantic error: cannot find foo debuginfo

SystemTap could not find a suitable **kernel-debuginfo** at all.

# 6.2. Run Time Errors and Warnings

Runtime errors and warnings occur when the SystemTap instrumentation has been installed and is collecting data on the system.

### WARNING: Number of errors: N, skipped probes: M

Errors and/or skipped probes occurred during this run. Both *N* and *M* are the counts of the number of probes that were not executed due to conditions such as too much time required to execute event handlers over an interval of time.

### division by 0

The script code performed an invalid division.

### aggregate element not found

A statistics extractor function other than @count was invoked on an aggregate that has not had any values accumulated yet. This is similar to a division by zero.

### aggregation overflow

An array containing aggregate values contains too many distinct key pairs at this time.

#### **MAXNESTING** exceeded

Too many levels of function call nesting were attempted. The default nesting of function calls allowed is 10.

### **MAXACTION** exceeded

The probe handler attempted to execute too many statements in the probe handler. The default number of actions allowed in a probe handler is 1000.

#### kernel/user string copy fault at ADDR

The probe handler attempted to copy a string from kernel or user-space at an invalid address (ADDR).

### pointer dereference fault

There was a fault encountered during a pointer dereference operation such as a target variable evaluation.

# **Chapter 7. References**

This chapter enumerates other references for more information about SystemTap. Refer to these sources in the course of writing advanced probes and tapsets.

### SystemTap Wiki

The *SystemTap Wiki* is a collection of links and articles related to the deployment, usage, and development of SystemTap. It can find it at http://sourceware.org/systemtap/wiki/HomePage.

### SystemTap Tutorial

Much of the content in this book comes from the *SystemTap Tutorial*. The *SystemTap Tutorial* is a more appropriate reference for users with intermediate to advanced knowledge of C++ and kernel development, and can be found at <a href="http://sourceware.org/systemtap/tutorial/">http://sourceware.org/systemtap/tutorial/</a>.

### man stapprobes

The **stapprobes** man page enumerates a variety of probe points supported by SystemTap, along with additional aliases defined by the SystemTap tapset library. The bottom of the man page includes a list of other man pages enumerating similar probe points for specific system components, such as **tapset::scsi**, **tapset::kprocess**, **tapset::signal**, etc.

### man stapfuncs

The **stapfuncs** man page enumerates numerous functions supported by the SystemTap tapset library, along with the prescribed syntax for each one. Note, however, that this is not a complete list of *all* supported functions; there are more undocumented functions available.

#### SystemTap Tapset Reference Manual

The SystemTap Tapset Reference Manual at <a href="http://sourceware.org/systemtap/tapsets/">http://sourceware.org/systemtap/tapsets/</a> describes the individual predefined functions and probe points of the tapsets greater detail.

### SystemTap Language Reference

This document is a comprehensive reference of SystemTap's language constructs and syntax. It is recommended for users with a rudimentary to intermediate knowledge of C++ and other similar programming languages. The SystemTap Language Reference is available to all users at <a href="http://sourceware.org/systemtap/langref/">http://sourceware.org/systemtap/langref/</a>

#### **Test Suite**

The **systemtap-testsuite** package allows the entire SystemTap toolchain to be tested without having to build from source. In addition, it also contains numerous examples of SystemTap scripts to study and test; some of these scripts are also documented in <a href="#">Chapter 5</a>, <a href="#">Useful SystemTap Scripts</a>.

By default, the example scripts included in **systemtap-testsuite** are located in **/usr/share/systemtap/testsuite/systemtap.examples**.

# **Revision History**

Revision 1-0.405 Thu Jul 7 2014 Rüdiger Landmann

Add html-single and epub formats

Revision 1-0 Tue Jun 3 2014 Jacquelynn East

Version for 7.0 GA release.

Revision 0-6 Wed May 14 2014 Jacquelynn East

Rebuild for style changes.

Revision 0-4 Fri Dec 6 2013 Jacquelynn East

Updated for Red Hat Enterprise Linux 7.0 Beta

Revision 0-3 Fri Dec 6 2013 Jacquelynn East

Branch for Red Hat Enterprise Linux 7.0